# $\frac{d\ln\ln}{d}$

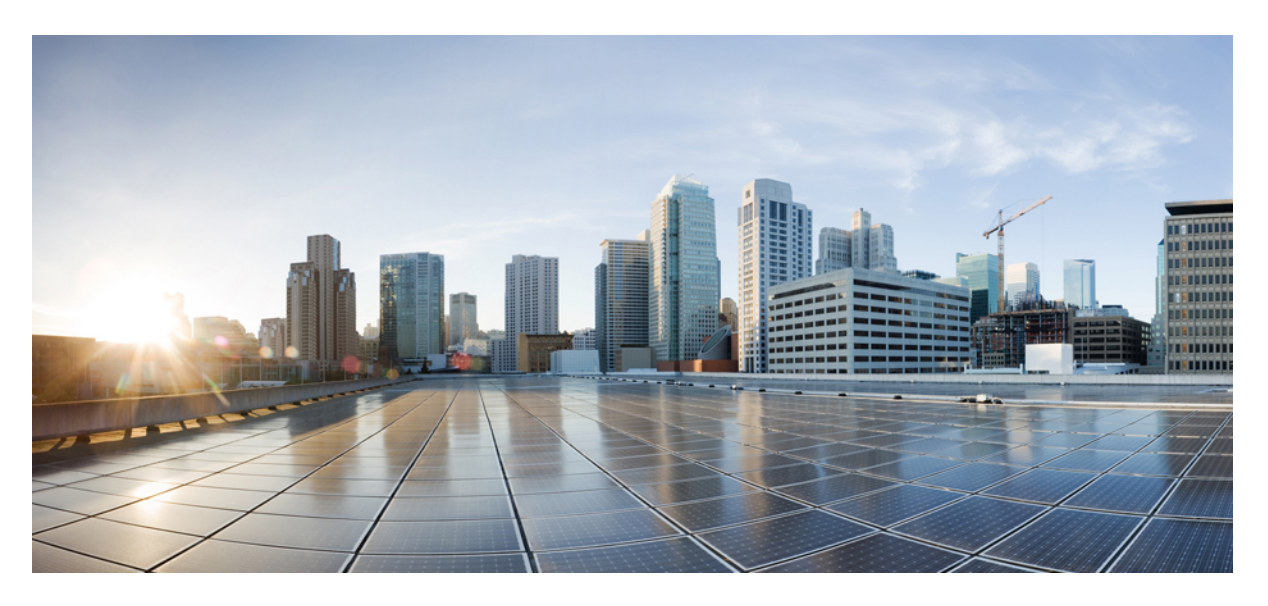

### **Cisco VG400 Voice Gateway Software Configuration Guide**

**First Published:** 2018-11-30 **Last Modified:** 2022-04-22

### **Americas Headquarters**

Cisco Systems, Inc. 170 West Tasman Drive San Jose, CA 95134-1706 USA http://www.cisco.com Tel: 408 526-4000 800 553-NETS (6387) Fax: 408 527-0883

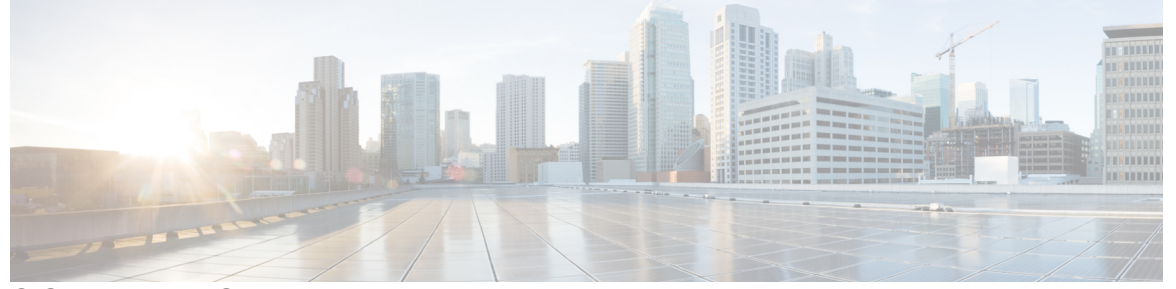

Г

### **CONTENTS**

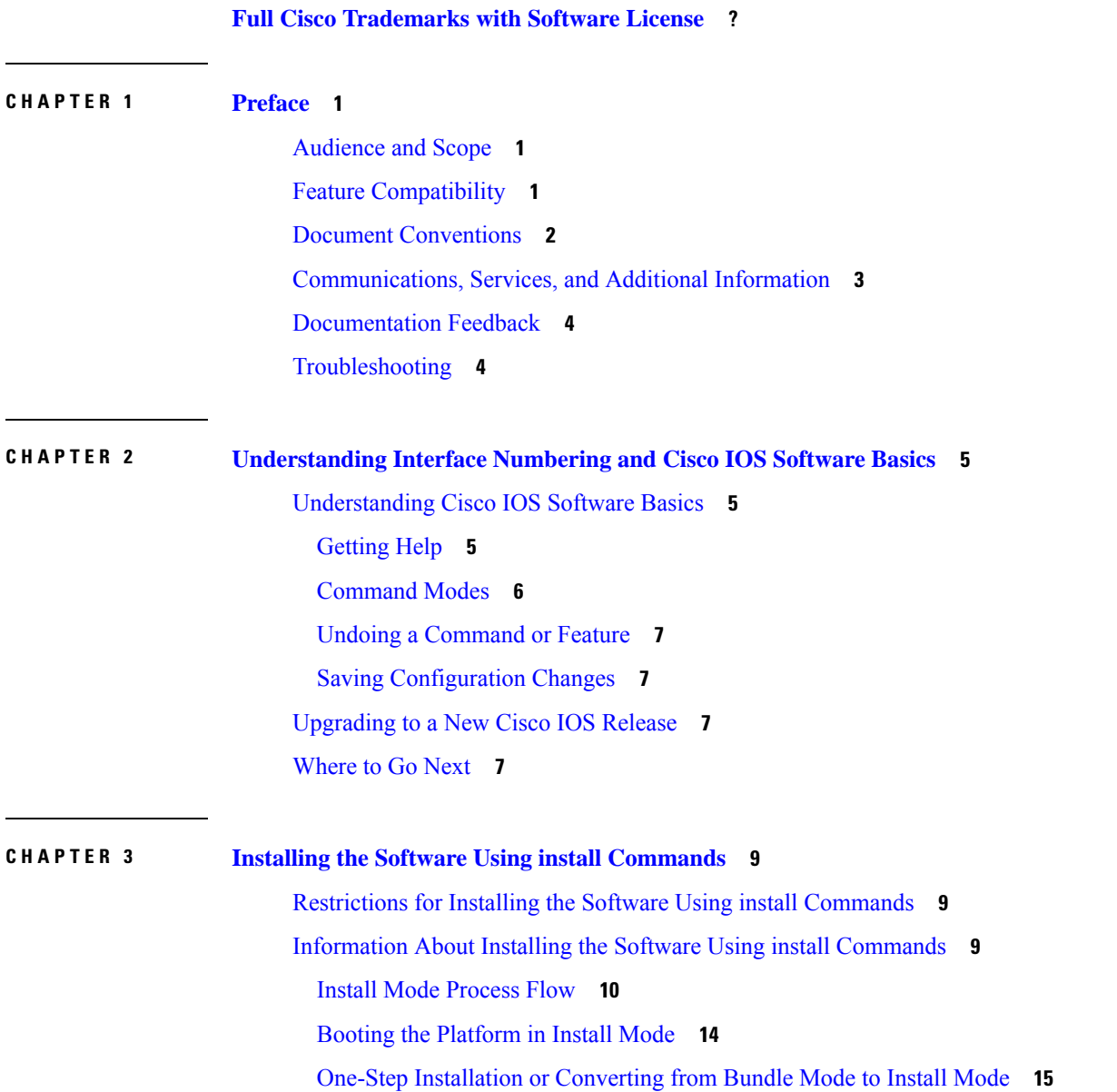

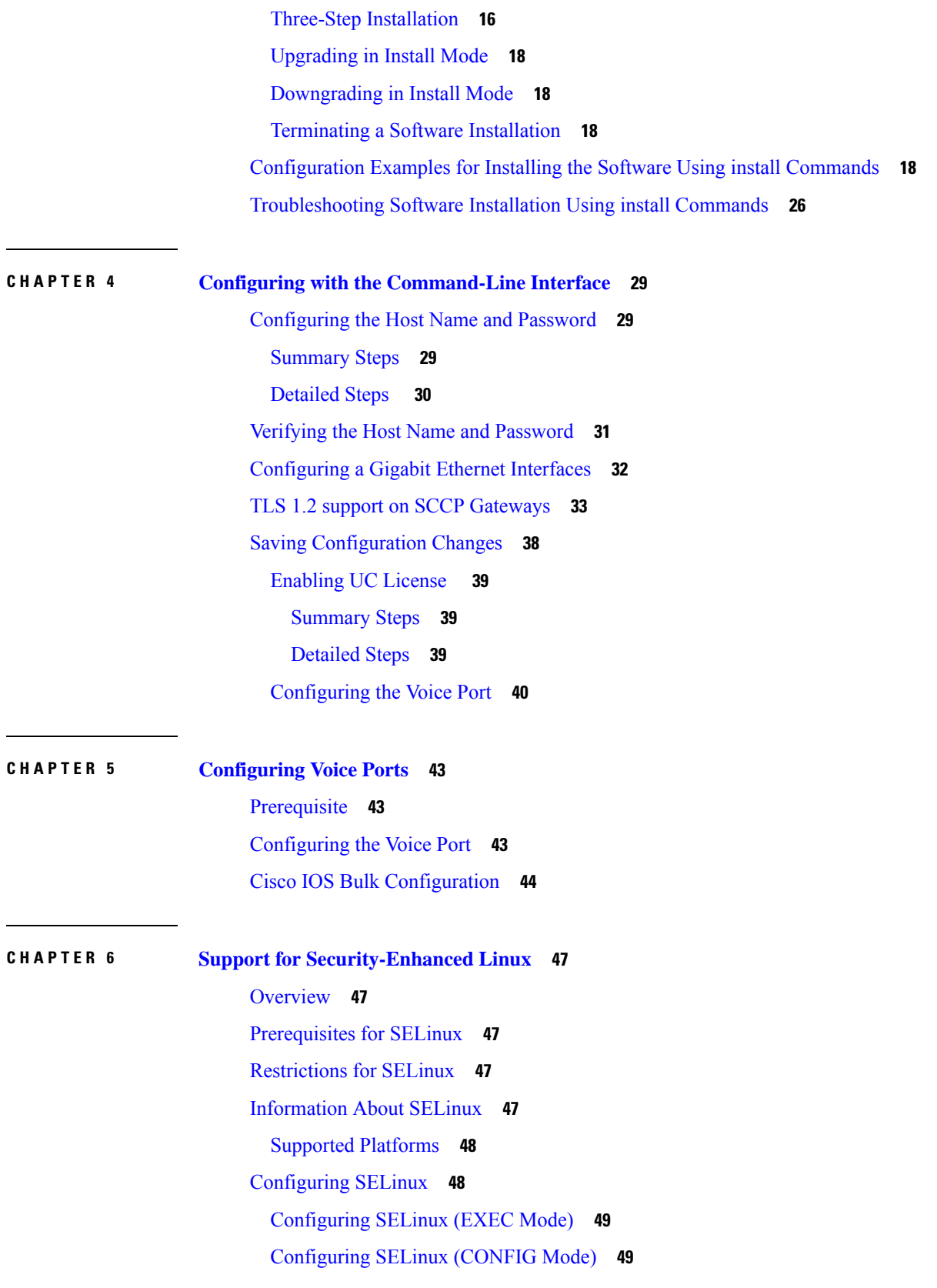

 $\blacksquare$ 

 $\mathbf I$ 

[Examples](#page-54-2) for SELinux **49** SysLog Message [Reference](#page-55-0) **50** Verifying SELinux [Enablement](#page-55-1) **50** [Troubleshooting](#page-56-0) SELinux **51**

 $\blacksquare$ 

ı

THE SPECIFICATIONS AND INFORMATION REGARDING THE PRODUCTS IN THIS MANUAL ARE SUBJECT TO CHANGE WITHOUT NOTICE. ALL STATEMENTS, INFORMATION, AND RECOMMENDATIONS IN THIS MANUAL ARE BELIEVED TO BE ACCURATE BUT ARE PRESENTED WITHOUT WARRANTY OF ANY KIND, EXPRESS OR IMPLIED. USERS MUST TAKE FULL RESPONSIBILITY FOR THEIR APPLICATION OF ANY PRODUCTS.

THE SOFTWARE LICENSE AND LIMITED WARRANTY FOR THE ACCOMPANYING PRODUCT ARE SET FORTH IN THE INFORMATION PACKET THAT SHIPPED WITH THE PRODUCT AND ARE INCORPORATED HEREIN BY THIS REFERENCE. IF YOU ARE UNABLE TO LOCATE THE SOFTWARE LICENSE OR LIMITED WARRANTY, CONTACT YOUR CISCO REPRESENTATIVE FOR A COPY.

The Cisco implementation of TCP header compression is an adaptation of a program developed by the University of California, Berkeley (UCB) as part of UCB's public domain version of the UNIX operating system. All rights reserved. Copyright <sup>©</sup> 1981, Regents of the University of California.

NOTWITHSTANDING ANY OTHER WARRANTY HEREIN, ALL DOCUMENT FILES AND SOFTWARE OF THESE SUPPLIERS ARE PROVIDED "AS IS" WITH ALL FAULTS. CISCO AND THE ABOVE-NAMED SUPPLIERS DISCLAIM ALL WARRANTIES, EXPRESSED OR IMPLIED, INCLUDING, WITHOUT LIMITATION, THOSE OF MERCHANTABILITY, FITNESS FOR A PARTICULAR PURPOSE AND NONINFRINGEMENT OR ARISING FROM A COURSE OF DEALING, USAGE, OR TRADE PRACTICE.

IN NO EVENT SHALL CISCO OR ITS SUPPLIERS BE LIABLE FOR ANY INDIRECT, SPECIAL, CONSEQUENTIAL, OR INCIDENTAL DAMAGES, INCLUDING, WITHOUT LIMITATION, LOST PROFITS OR LOSS OR DAMAGE TO DATA ARISING OUT OF THE USE OR INABILITY TO USE THIS MANUAL, EVEN IF CISCO OR ITS SUPPLIERS HAVE BEEN ADVISED OF THE POSSIBILITY OF SUCH DAMAGES.

Any Internet Protocol (IP) addresses and phone numbers used in this document are not intended to be actual addresses and phone numbers. Any examples, command display output, network topology diagrams, and other figures included in the document are shown for illustrative purposes only. Any use of actual IP addresses or phone numbers in illustrative content is unintentional and coincidental.

All printed copies and duplicate soft copies of this document are considered uncontrolled. See the current online version for the latest version.

Cisco has more than 200 offices worldwide. Addresses and phone numbers are listed on the Cisco website at www.cisco.com/go/offices.

Cisco and the Cisco logo are trademarks or registered trademarks of Cisco and/or its affiliates in the U.S. and other countries. To view a list of Cisco trademarks, go to this URL: [https://www.cisco.com/c/en/us/about/legal/trademarks.html.](https://www.cisco.com/c/en/us/about/legal/trademarks.html) Third-party trademarks mentioned are the property of their respective owners. The use of the word partner does not imply a partnership relationship between Cisco and any other company. (1721R)

© 2018-2022 Cisco Systems, Inc. All rights reserved.

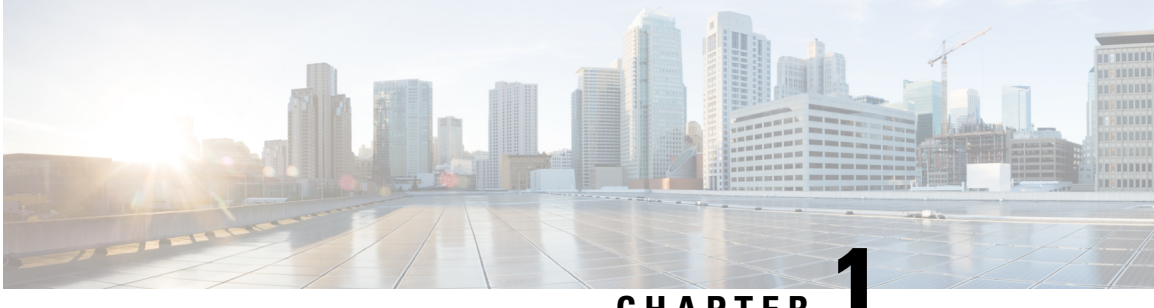

### **CHAPTER 1**

### <span id="page-6-0"></span>**Preface**

This preface describes the audience, organization, and conventions of this document. It also provides information on how to obtain other documentation.

This preface includes the following sections:

- [Audience](#page-6-1) and Scope, on page 1
- Feature [Compatibility,](#page-6-2) on page 1
- Document [Conventions,](#page-7-0) on page 2
- [Communications,](#page-8-0) Services, and Additional Information, on page 3
- [Documentation](#page-9-0) Feedback, on page 4
- [Troubleshooting,](#page-9-1) on page 4

### <span id="page-6-1"></span>**Audience and Scope**

This document is designed for the person who is responsible for configuring your Cisco Enterprise router. This document is intended primarily for the following audiences:

- Customers with technical networking background and experience.
- System administrators familiar with the fundamentals of router-based internetworking but who might not be familiar with Cisco IOS software.
- System administrators who are responsible for installing and configuring internetworking equipment, and who are familiar with Cisco IOS software.

### <span id="page-6-2"></span>**Feature Compatibility**

For more information about the Cisco IOS XE software, including features available on your device as described in the configuration guides, see the respective router documentation set.

To verify support for specific features, use the Cisco Feature Navigator tool. This tool enables you to determine the Cisco IOS XE software images that support a specific software release, feature set, or a platform.

### <span id="page-7-0"></span>**Document Conventions**

This documentation uses the following conventions:

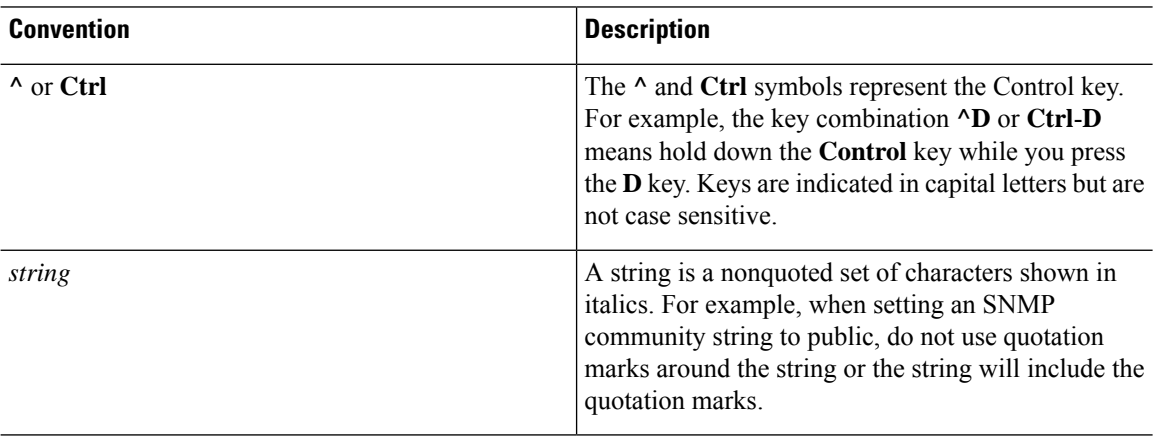

The command syntax descriptions use the following conventions:

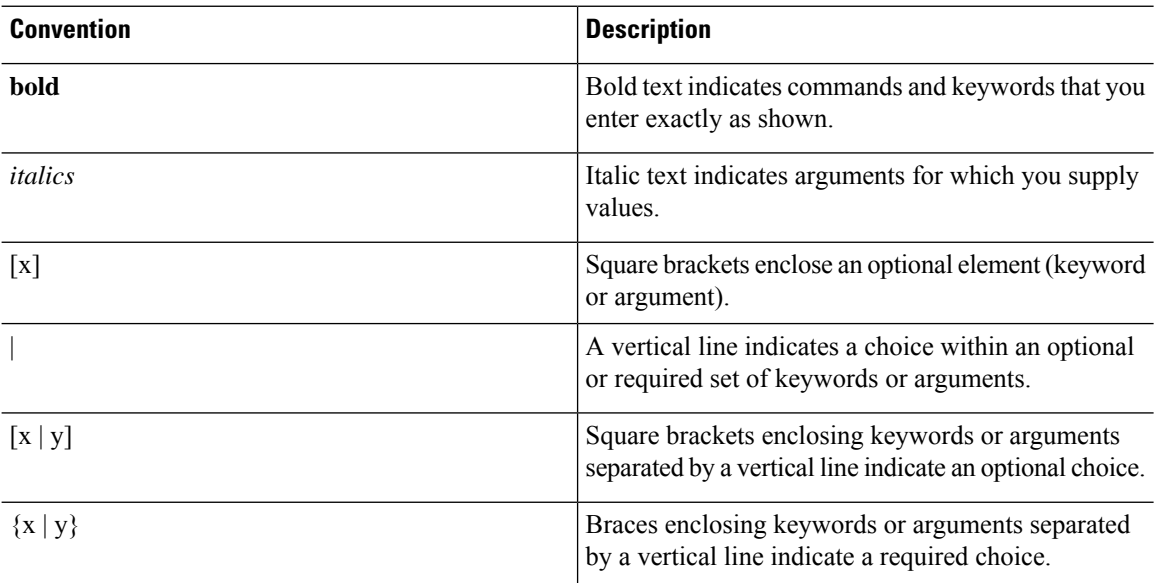

Nested sets of square brackets or braces indicate optional or required choices within optional or required elements. For example, see the following table.

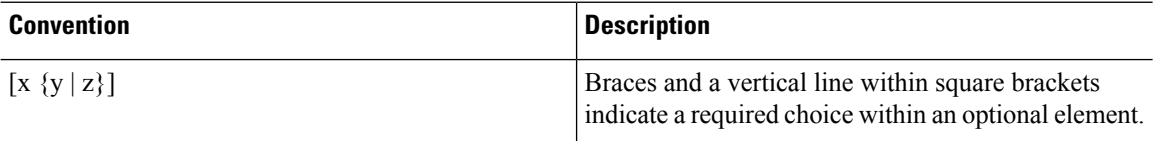

Examples use the following conventions:

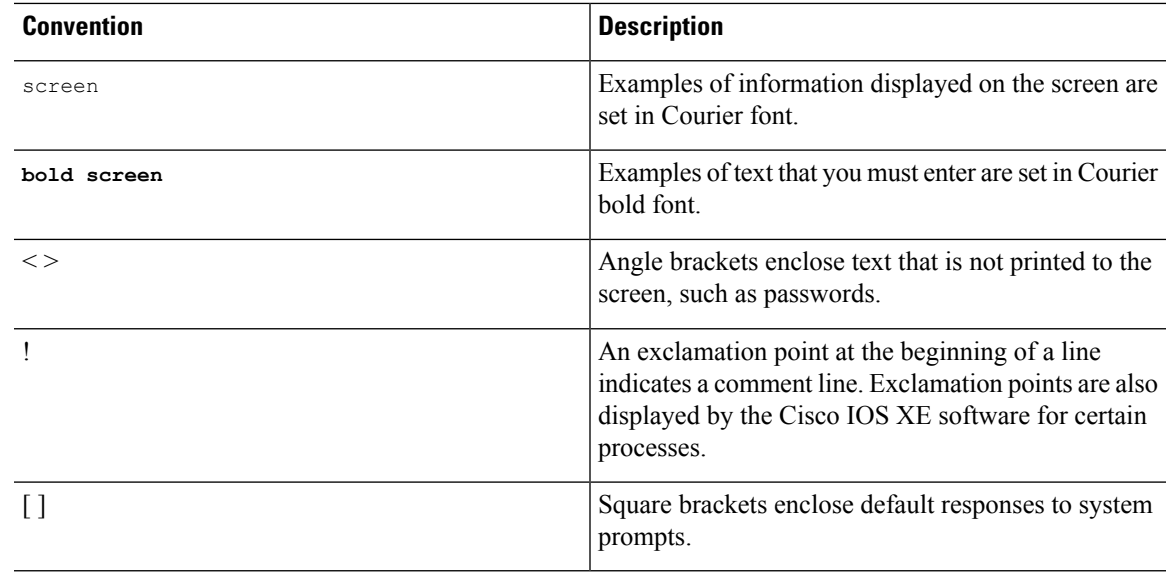

 $\sqrt{N}$ 

**Caution**

Means *reader be careful*. In this situation, you might do something that could result in equipment damage or loss of data.

Means *reader take note*. Notes contain helpful suggestions or references to materials that may not be contained in this manual. **Note**

### <span id="page-8-0"></span>**Communications, Services, and Additional Information**

- To receive timely, relevant information from Cisco, sign up at Cisco Profile [Manager.](https://www.cisco.com/offer/subscribe)
- To get the business impact you're looking for with the technologies that matter, visit Cisco [Services](https://www.cisco.com/go/services).
- To submit a service request, visit Cisco [Support.](https://www.cisco.com/c/en/us/support/index.html)
- To discover and browse secure, validated enterprise-class apps, products, solutions and services, visit Cisco [Marketplace](https://developer.cisco.com/site/marketplace/).
- To obtain general networking, training, and certification titles, visit [Cisco](http://www.ciscopress.com) Press.
- To find warranty information for a specific product or product family, access Cisco [Warranty](http://www.cisco-warrantyfinder.com) Finder.

#### **Cisco Bug Search Tool**

Cisco Bug [Search](https://www.cisco.com/c/en/us/support/web/tools/bst/bsthelp/index.html) Tool (BST) is a web-based tool that acts as a gateway to the Cisco bug tracking system that maintains a comprehensive list of defects and vulnerabilitiesin Cisco products and software. BST provides you with detailed defect information about your products and software.

### <span id="page-9-0"></span>**Documentation Feedback**

To provide feedback about Cisco technical documentation, use the feedback form available in the right pane of every online document.

### <span id="page-9-1"></span>**Troubleshooting**

For the most up-to-date, detailed troubleshooting information, see the Cisco TAC website at <https://www.cisco.com/en/US/support/index.html>.

Go to **Products by Category** and choose your product from the list, or enter the name of your product. Look under **Troubleshoot and Alerts** to find information for the issue that you are experiencing.

<span id="page-10-0"></span>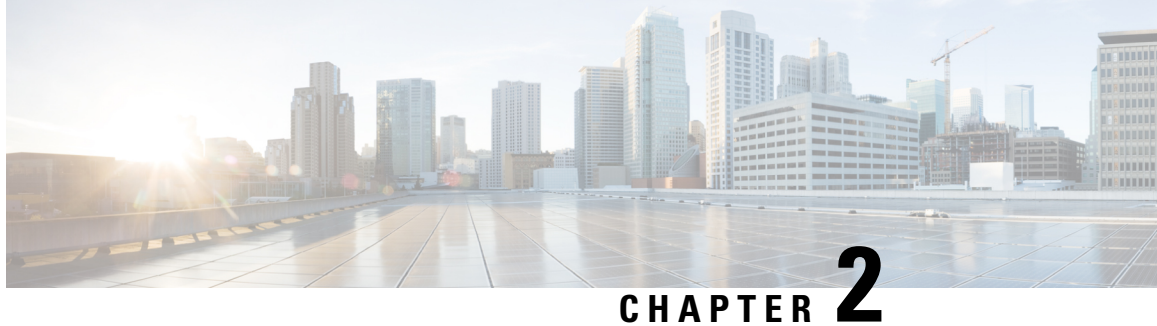

## **Understanding Interface Numbering and Cisco IOS Software Basics**

This chapter provides an overview of interface numbering in the Cisco VG400 Voice Gateway (VG). This chapter also describes how to use the Cisco IOS software commands.

This chapter consists of the following major topics:

- [Understanding](#page-10-1) Cisco IOS Software Basics, on page 5
- [Upgrading](#page-12-2) to a New Cisco IOS Release, on page 7
- [Where](#page-12-3) to Go Next, on page 7

### <span id="page-10-1"></span>**Understanding Cisco IOS Software Basics**

This section describes what you need to know about the Cisco IOS software before you configure the router using the CLI. Understanding these concepts will save time as you begin to use the commands. If you have never used Cisco IOS software or need a refresher, take a few minutes to read this chapter before you proceed to the next chapter.

If you are already familiar with Cisco IOS software, proceed to the Configuring the Host Name and Password, on [page](#page-34-1) 29 section.

This chapter includes the following:

### <span id="page-10-2"></span>**Getting Help**

Use the question mark (?) and arrow keys to help you enter commands:

• For a list of available commands, enter a question mark:

```
Router> ?
```
• To complete a command, enter a few known characters followed by a question mark (with no space):

Router> **s?**

• For a list of command variables, enter the command followed by a space and a question mark:

Router> **show ?**

• To redisplay a command you previously entered, press the Up Arrow key. You can continue to press the Up Arrow key for more commands.

### <span id="page-11-0"></span>**Command Modes**

The Cisco IOS user interface is divided into different modes. Each command mode permits you to configure different components on your router. The commands available at any given time depend on which mode you are currently in. Entering a question mark (**?**) at the prompt displays a list of commands available for each command mode. The following table lists the most common command modes.

| <b>Command Mode</b>        | <b>Access Method</b>                                                                                                  | <b>Router Prompt</b><br><b>Displayed</b> | <b>Exit Method</b>                                                                                                    |
|----------------------------|----------------------------------------------------------------------------------------------------|------------------------------------------|----------------------------------------------------------------------------------------------------|
| User EXEC                  | Log in.                                                                                                    | Router                                   | Use the <b>logout</b> command.                                                                                               |
| Privileged EXEC            | From user EXEC mode, enter<br>the <b>enable</b> command.                                                              | Router#                                  | To exit to user EXEC mode, use<br>the disable, exit, or logout<br>command.                                                   |
| Global<br>configuration    | From the privileged EXEC<br>mode, enter the configure<br>terminal command.                                            | Router $(\text{config})\#$               | To exit to privileged EXEC mode,<br>use the <b>exit</b> or <b>end</b> command, or<br>press Ctrl-Z.                           |
| Interface<br>configuration | From the global configuration<br>mode, enter the GigabitEthernet<br>interface command such as,<br>gigabitethernet0/0. | Router<br>$(config-if)\#$                | To exit to global configuration<br>mode, use the exit command.<br>To exit directly to privileged EXEC<br>mode, press Ctrl-Z. |

**Table 1: Common Command Modes**

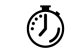

**Timesaver**

Each command mode restricts you to a subset of commands. If you are having trouble entering a command, check the prompt, and enter the question mark (?) for a list of available commands. You might be in the wrong command mode or be using the wrong syntax.

In the following example, notice how the prompt changes after each command, to indicate a new command mode for Cisco vg400:

```
Router> enable
Password: <enable password>
Router# configure terminal
Router(config)# interface gigabitEthernet 0/0/0
Router#
%SYS-5-CONFIG_I: Configured from console by console
```
The last message is normal and does not indicate an error. Press **Return** to get the Router# prompt.

Press **Ctrl-Z** in any mode to immediately return to enable mode (Router#), instead of entering **exit**, which returns you to the previous mode. **Note**

Ш

### <span id="page-12-0"></span>**Undoing a Command or Feature**

If you want to undo a command you entered or disable a feature, enter the keyword**no** before most commands. For example, **no ip routing**.

### <span id="page-12-1"></span>**Saving Configuration Changes**

Enter the **copy running-config startup-config** command to save your configuration changes to nonvolatile random-access memory (NVRAM). Doing so ensures that the changes are not lost if there is a system reload or power outage. For example:

```
Router# copy running-config startup-config
Building configuration...
```
It might take a minute or two to save the configuration to NVRAM. After the configuration has been saved, the screen displays the following:

[OK] Router#

### <span id="page-12-3"></span><span id="page-12-2"></span>**Upgrading to a New Cisco IOS Release**

To install or upgrade to a new Cisco IOS release, see How to Update or Upgrade Cisco IOS [Software](http://www.cisco.com/en/US/prod/iosswrel/networking_solutions_products_genericcontent0900aecd806ea5be.html) .

### **Where to Go Next**

Now that you have learned some Cisco IOS software basics, you can begin to configure the router using the CLI.

Remember that:

- You can use the question mark (?) and arrow keys to help you enter commands.
- Each command mode restricts you to a set of commands. If you have difficulty entering a command, check the prompt and then enter the question mark (**?**) for a list of available commands. You might be in the wrong command mode or be using the wrong syntax.
- To disable a feature, enter the keyword **no** before the command. For example, **no ip routing**.
- Save your configuration changes to NVRAM so the changes are not lost if there is a system reload or power outage.

Proceed to [Configuring](#page-34-1) the Host Name and Password, on page 29 to begin configuring the router.

L

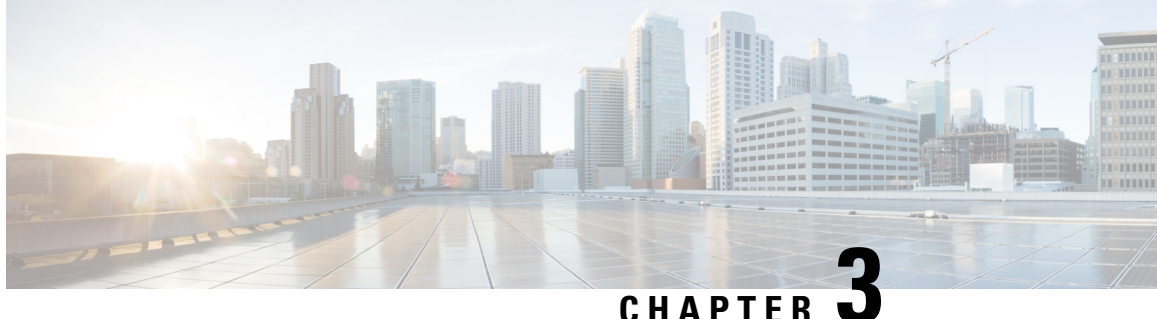

### <span id="page-14-0"></span>**Installing the Software Using install Commands**

From Cisco IOS XE Cupertino 17.9.1a, Cisco Voice Gateways VG400, VG420, and VG450 are shipped in install mode by default. From Cisco IOS XE 17.12.1a, Cisco Voice Gateway VG410 is also shipped in the install mode. You can boot the platform, and upgrade or downgrade to Cisco IOS XE software versions using a set of **install** commands that are detailed in the following sections.

- Restrictions for Installing the Software Using install [Commands,](#page-14-1) on page 9
- Information About Installing the Software Using install [Commands,](#page-14-2) on page 9
- [Configuration](#page-23-3) Examples for Installing the Software Using install Commands, on page 18
- [Troubleshooting](#page-31-0) Software Installation Using install Commands, on page 26

### <span id="page-14-2"></span><span id="page-14-1"></span>**Restrictions for Installing the Software Using install Commands**

- ISSU is not covered in this feature.
- Install mode requires a reboot of the system.

### **Information About Installing the Software Using install Commands**

From Cisco IOS XE Cupertino 17.9.1a release, for devices shipped in install mode, a set of **install** commands can be used for starting, upgrading and downgrading of platforms in install mode. This update is applicable to the Cisco Voice Gateway 400 Series.

The following table describes the differences between Bundle mode and Install mode:

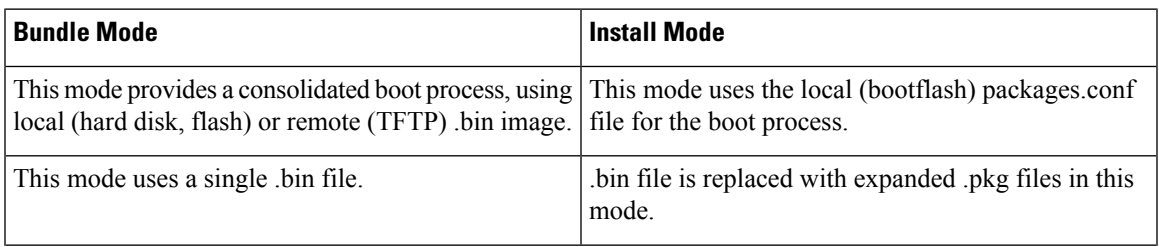

#### **Table 2: Bundle Mode vs Install Mode**

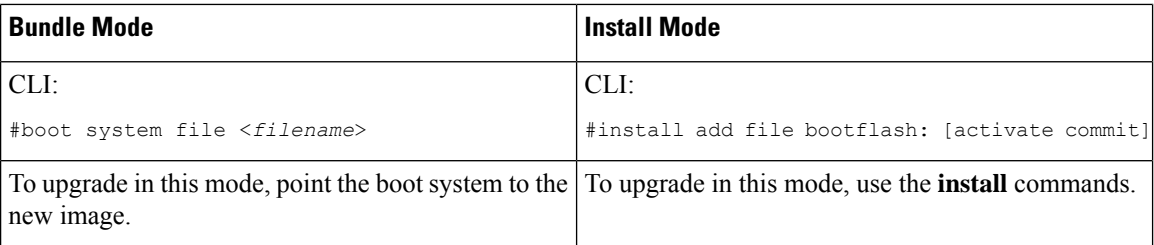

### <span id="page-15-0"></span>**Install Mode Process Flow**

The install mode process flow comprises three commands to perform installation and upgrade of software on platforms–**install add**, **install activate**, and **install commit**.

The following flow chart explains the install process with **install** commands:

Process with Install Commit

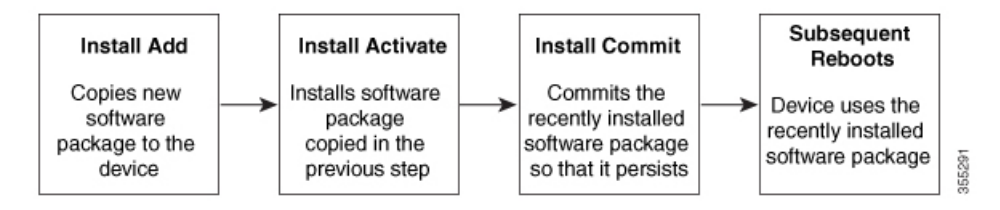

The **install add** command copies the software package from a local or remote location to the platform. The location can be FTP, HTTP, HTTPs, or TFTP. The command extracts individual components of the .package file into subpackages and packages.conf files. It also validates the file to ensure that the image file is specific to the platform on which it is being installed.

The **install activate** command performsthe required validations and provisionsthe packages previously added using the **install add** command. It also triggers a system reload.

The **install commit** command confirmsthe packages previously activated using the **install activate** command, and makes the updates persistent over reloads.

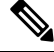

Installing an update replaces any previously installed software image. At any time, only one image can be installed in a device. **Note**

The following set of install commands is available:

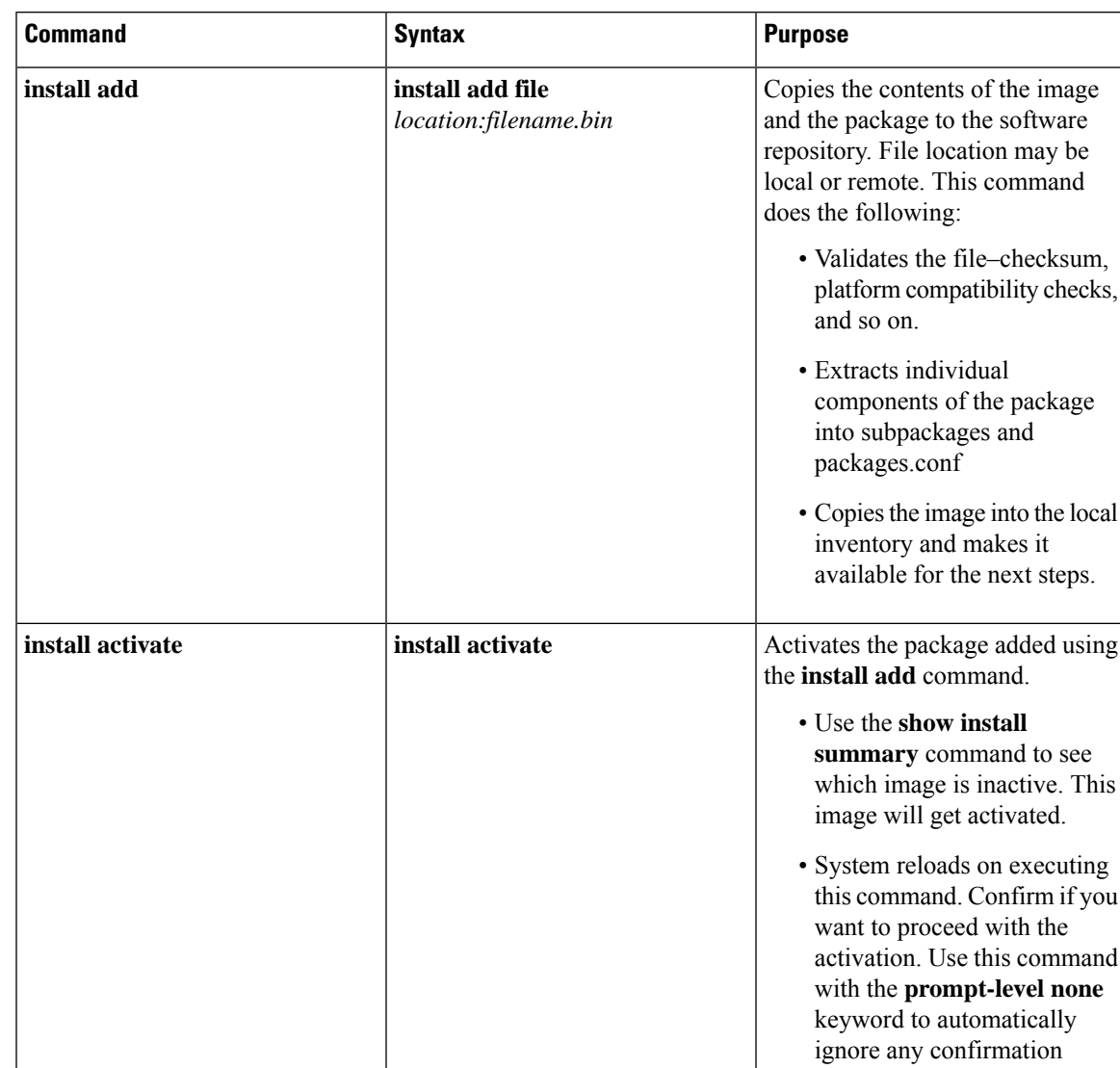

#### **Table 3: List of install Commands**

prompts.

I

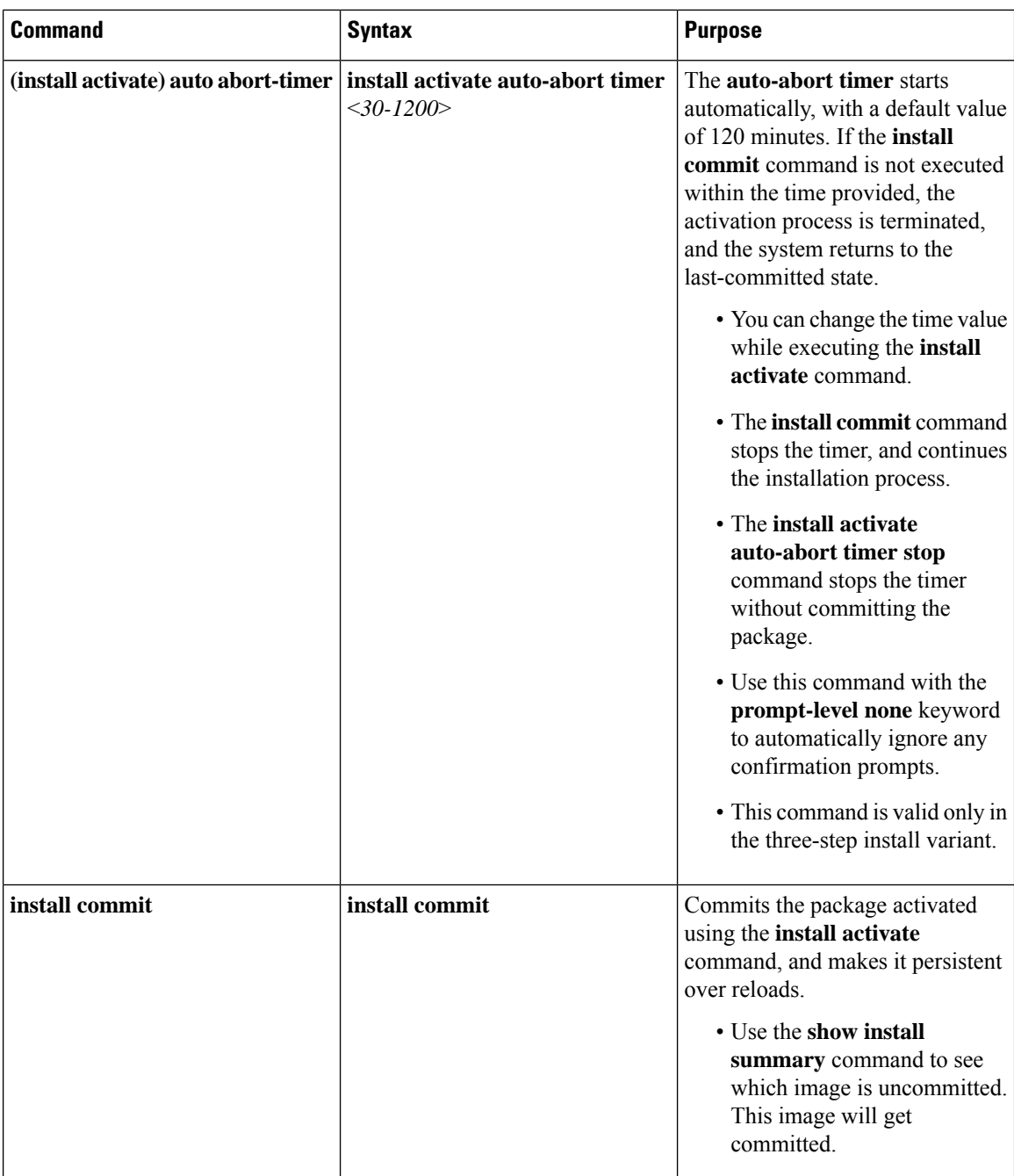

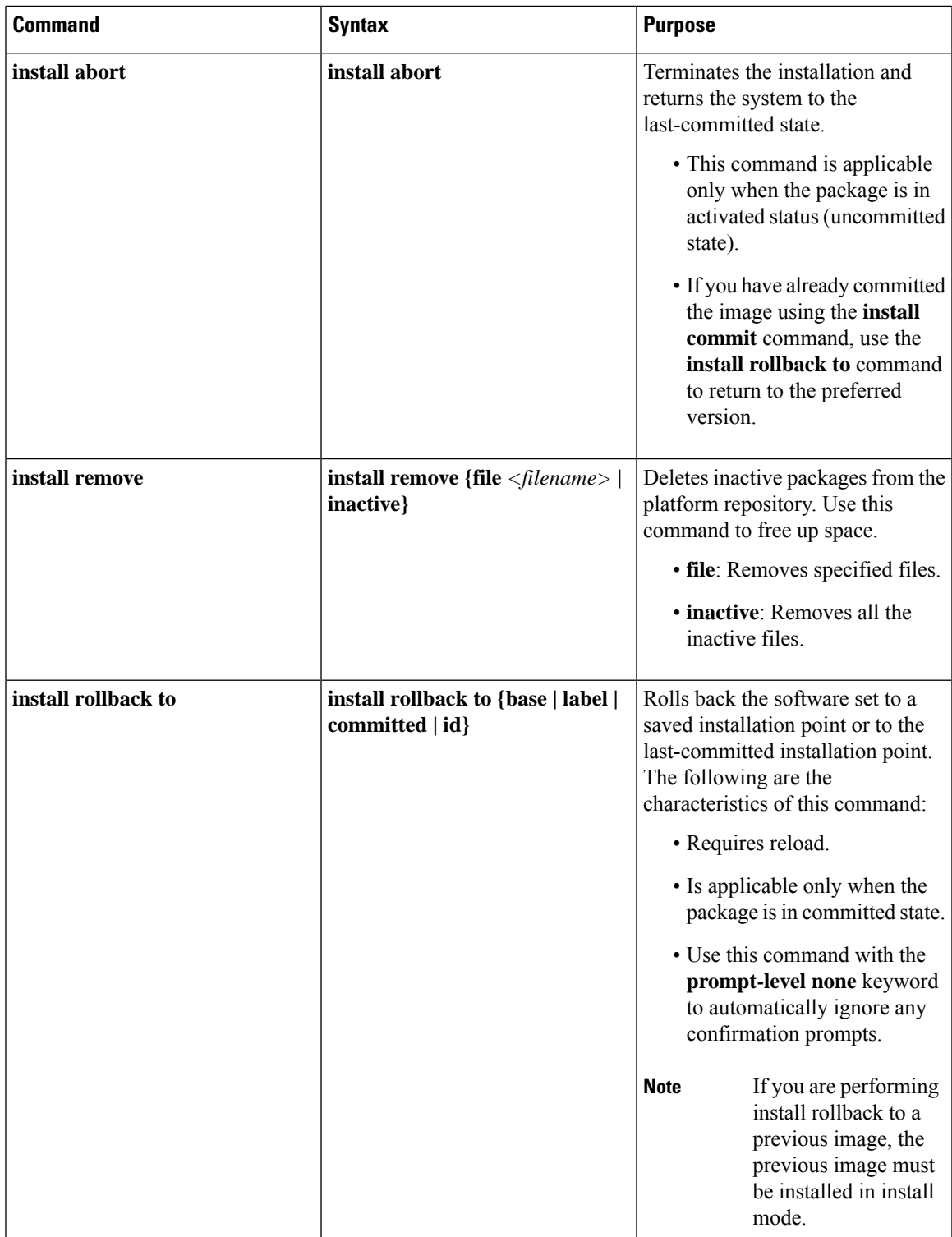

The following show commands are also available:

 $\mathbf I$ 

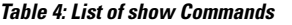

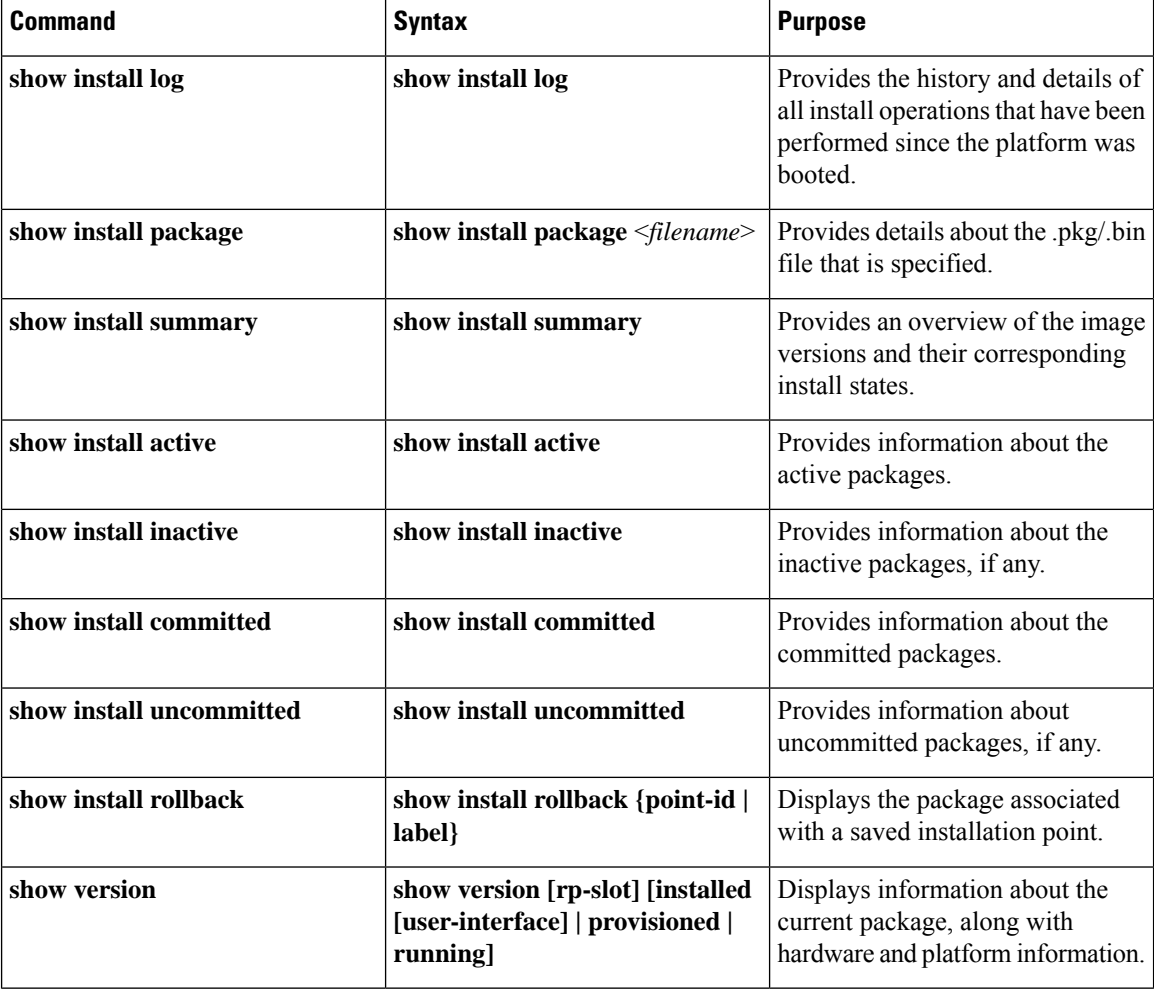

### <span id="page-19-0"></span>**Booting the Platform in Install Mode**

You can install, activate, and commit a software package using a single command (one-step install) or multiple separate commands (three-step install).

If the platform is working in bundle mode, the one-step install procedure must be used to initially convert the platform from bundle mode to install mode. Subsequent installs and upgrades on the platform can be done with either one-step or three-step variants.

Ш

### <span id="page-20-0"></span>**One-Step Installation or Converting from Bundle Mode to Install Mode**

**Note**

- All the CLI actions (for example, add, activate, and so on) are executed.
	- The configuration save prompt will appear if an unsaved configuration is detected.
	- The reload prompt will appear after the second step in this workflow. Use the **prompt-level none** keyword to automatically ignore the confirmation prompts.
	- If the prompt-level is set to None, and there is an unsaved configuration, the install fails. You must save the configuration before reissuing the command.

Use the one-step install procedure described below to convert a platform running in bundle boot mode to install mode. After the command is executed, the platform reboots in install boot mode.

Later, the one-step install procedure can also be used to upgrade the platform.

This procedure uses the **install add file activate commit** command in privileged EXEC mode to install a software package, and to upgrade the platform to a new version.

#### **SUMMARY STEPS**

- **1. enable**
- **2. install add file location:** *filename* [**activate commit**]
- **3. exit**

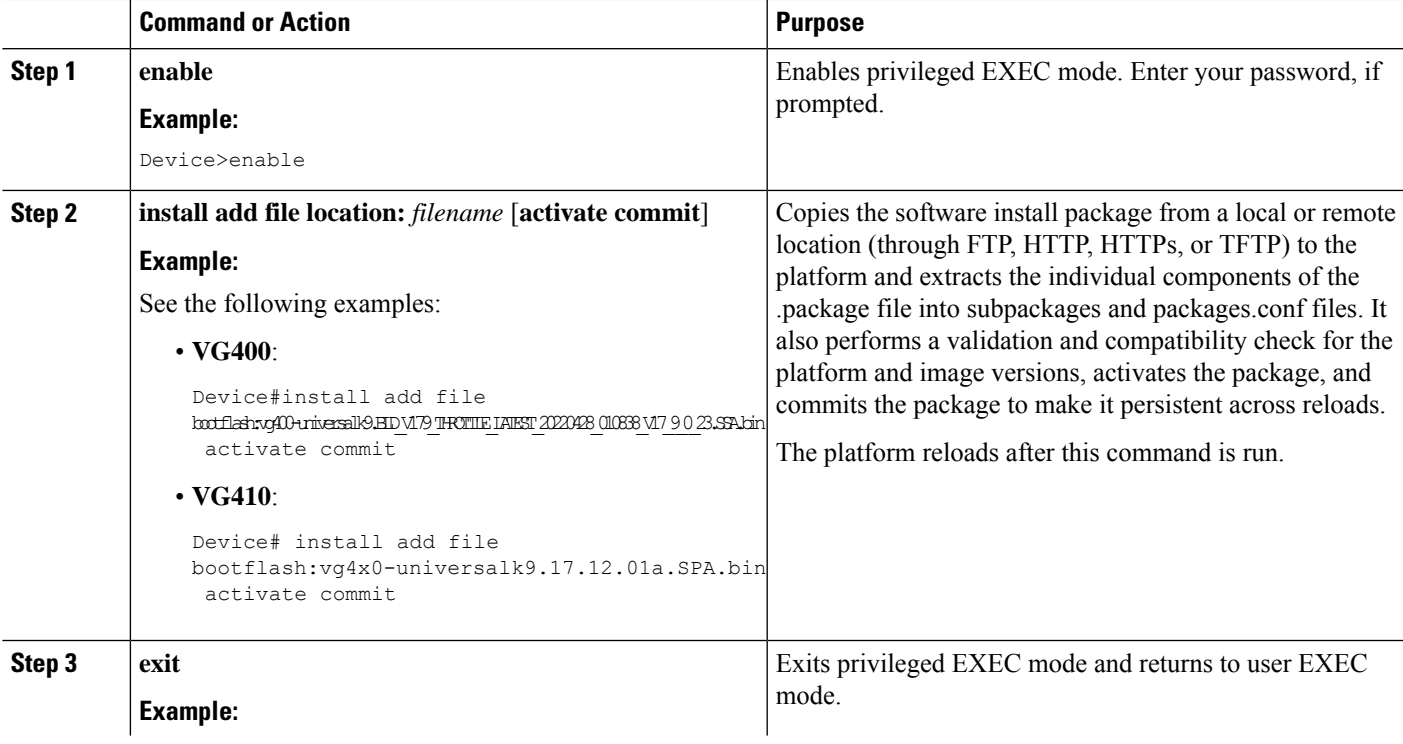

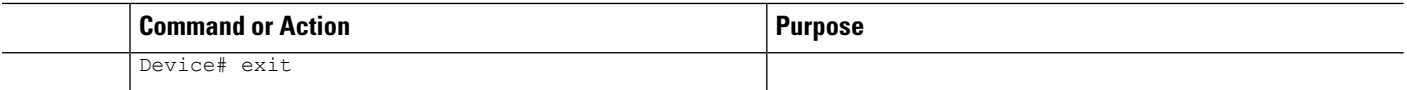

### <span id="page-21-0"></span>**Three-Step Installation**

#### **Note**

• All the CLI actions (for example, add, activate, and so on) are executed.

- The configuration save prompt will appear if an unsaved configuration is detected.
- The reload prompt will appear after the install activate step in this workflow. Use the**prompt-levelnone** keyword to automatically ignore the confirmation prompts.

The three-step installation procedure can be used only after the platform is in install mode. This option provides more flexibility and control to the customer during installation.

This procedure uses individual **install add**, **install activate**, and **install commit** commands for installing a software package, and to upgrade the platform to a new version.

#### **SUMMARY STEPS**

- **1. enable**
- **2. install add file location:** *filename*
- **3. show install summary**
- **4. install activate** [**auto-abort-timer** *<time>*]
- **5. install abort**
- **6. install commit**
- **7. install rollback to committed**
- **8. install remove** {**file** *filesystem: filename* | **inactive**}
- **9. show install summary**
- **10. exit**

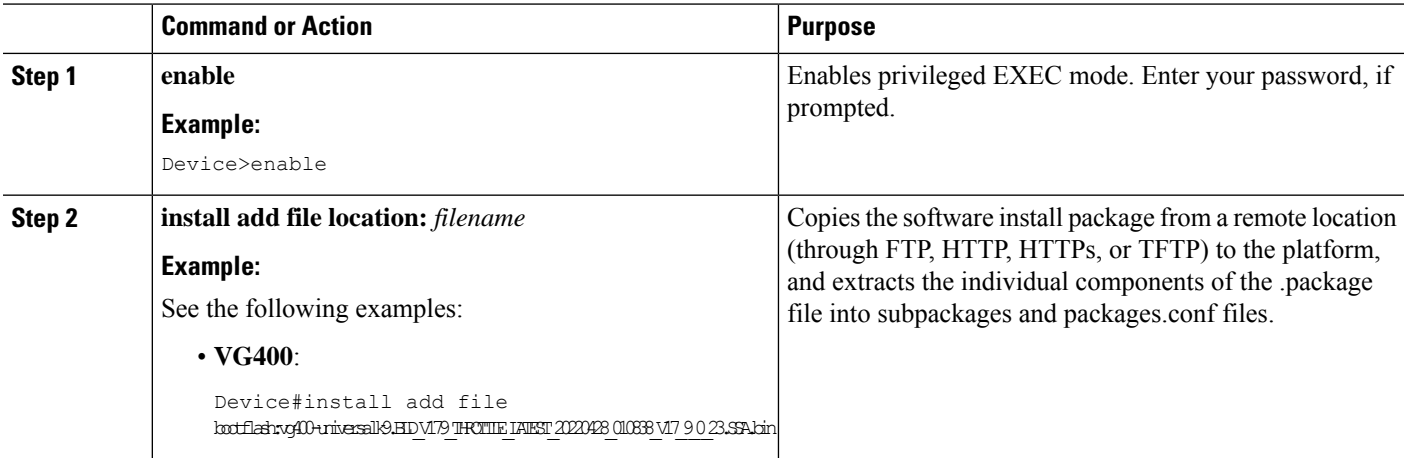

 $\mathbf I$ 

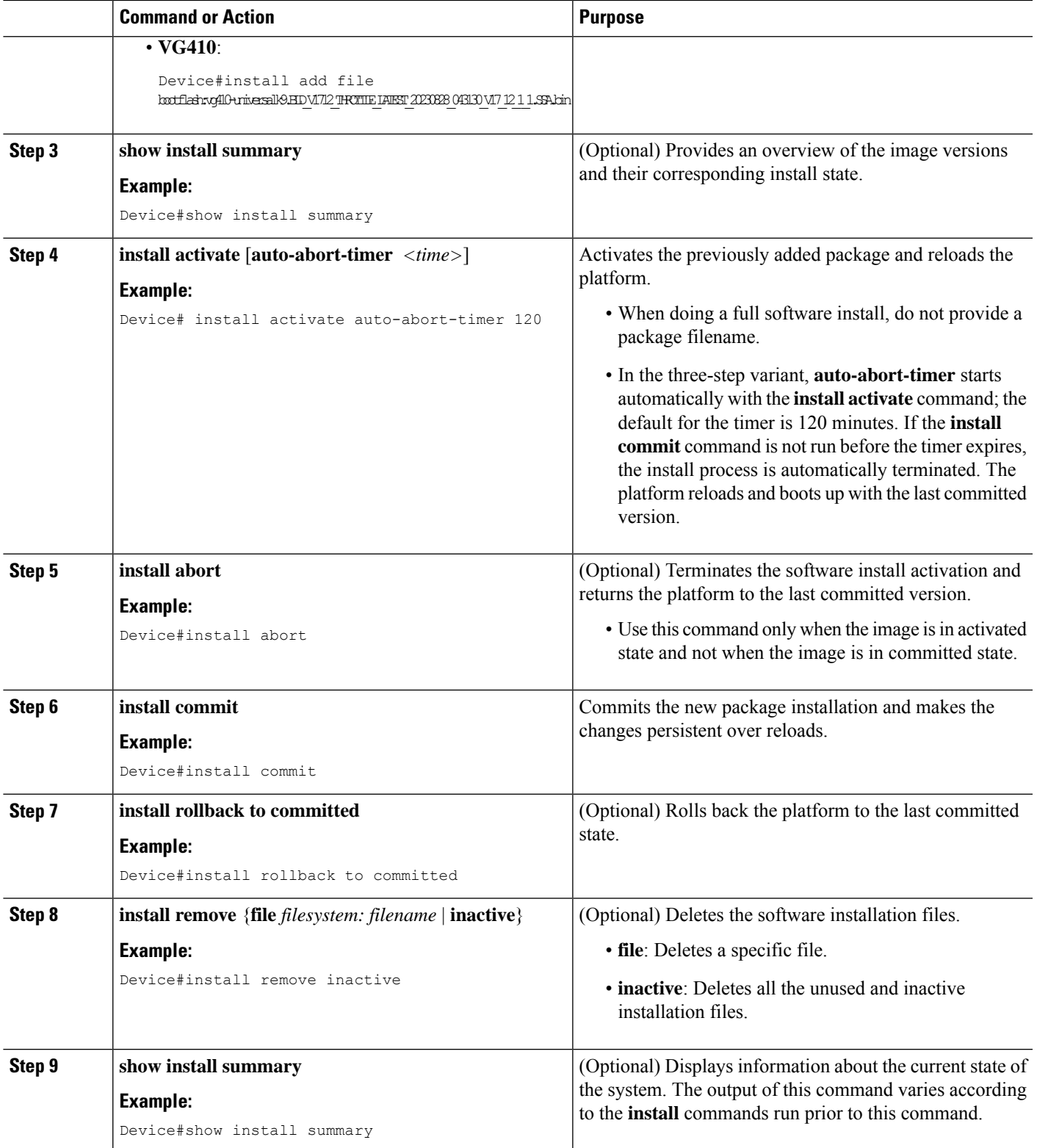

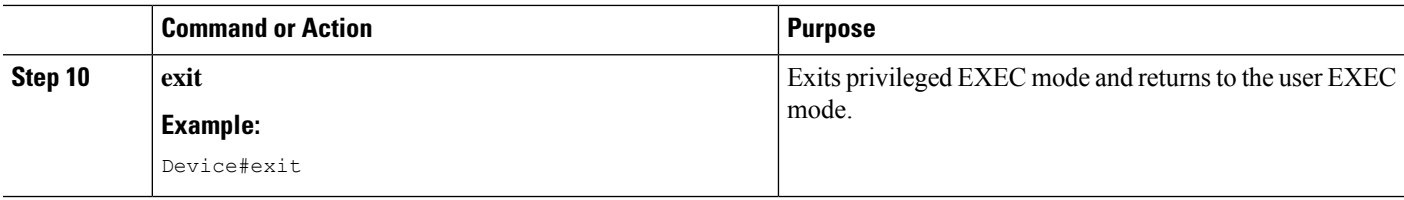

### <span id="page-23-0"></span>**Upgrading in Install Mode**

Use either the one-step installation or the three-step installation to upgrade the platform in install mode.

### <span id="page-23-1"></span>**Downgrading in Install Mode**

Use the **install rollback** command to downgrade the platform to a previous version by pointing it to the appropriate image, provided the image you are downgrading to was installed in install mode.

The **install rollback** command reloads the platform and boots it with the previous image.

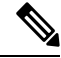

The **install rollback** command succeeds only if you have not removed the previous file using the **install remove inactive** command. **Note**

Alternatively, you can downgrade by installing the older image using the **install** commands.

### <span id="page-23-2"></span>**Terminating a Software Installation**

You can terminate the activation of a software package in the following ways:

• When the platform reloads after activating a new image, the auto-abort-timer is triggered (in the three-step install variant). If the timer expires before issuing the **install commit** command, the installation process is terminated, and the platform reloads and boots with the last committed version of the software image.

Alternatively, use the **install auto-abort-timer stop**command to stop thistimer, without using the **install commit** command. The new image remains uncommitted in this process.

• Using the **install abort** command returns the platform to the version that was running before installing the new software. Use this command before issuing the **install commit** command.

### <span id="page-23-3"></span>**Configuration Examples forInstalling the Software Using install Commands**

The following is an example of the one-step installation or converting from bundle mode to install mode:

```
install-vg400# install add file
bootflash:vg400-universalk9.BLD_V179_THROTTLE_LATEST_20220428_010838_V17_9_0_23.SSA.bin
activate commit
```

```
*May 11 23:45:54.588: %INSTALL-5-INSTALL_START_INFO: R0/0: install_mgr: Started install
add_activate_commit
bootflash:vg400-universalk9.BLD_V179_THROTTLE_LATEST_20220428_010838_V17_9_0_23.SSA.bininstall_add_activate_commit:
START Wed May 11 23:45:54 UTC 2022
install_add: Adding IMG
--- Starting initial file syncing ---
Copying
bootflash:vg400-universalk9.BLD_V179_THROTTLE_LATEST_20220428_010838_V17_9_0_23.SSA.bin
from R0 to R0
Info: Finished copying to the selected
Finished initial file syncing
--- Starting Add ---
Performing Add on all members
[1] Finished Add package(s) on R0
Checking status of Add on [R0]
Add: Passed on [R0]
Finished Add
Image added. Version: 17.09.01.0.5
install_activate: Activating IMG
Following packages shall be activated:
/bootflash/vg400-firmware_sm_dsp_sp2700.BLD_V179_THROTTLE_LATEST_20220428_010838_V17_9_0_23.SSA.pkg
/bootflash/vg400-mono-universalk9.BLD_V179_THROTTLE_LATEST_20220428_010838_V17_9_0_23.SSA.pkg
/bootflash/vg400-rpboot.BLD_V179_THROTTLE_LATEST_20220428_010838_V17_9_0_23.SSA.pkg
This operation may require a reload of the system. Do you want to proceed? [y/n]y
--- Starting Activate ---
Performing Activate on all members
[1] Activate package(s) on R0
*May 11 23:47:07.393: %INSTALL-5-INSTALL AUTO ABORT TIMER PROGRESS: R0/0: rollback timer:
Install auto abort timer will expire in 7200 seconds [1] Finished Activate on R0
Checking status of Activate on [R0]
Activate: Passed on [R0]
Finished Activate
--- Starting Commit ---
Performing Commit on all members
 [1] Commit package(s) on R0
 [1] Finished Commit on R0
Checking status of Commit on [R0]
Commit: Passed on [R0]
Finished Commit operation
SUCCESS: install_add_activate_commit Wed May 11 23:47:53 UTC 2022
install-vg400#
*May 11 23:47:53.019: %INSTALL-5-INSTALL_COMPLETED_INFO: R0/0: install_mgr: Completed install
add activate commitMay 11 23:4350: %PMAN-5-EXITACTION: R0/0: pvp: Process manager is
exiting: reload action requested
Initializing Hardware ...
   :
Press RETURN to get started!
```
The following is an example of the three-step installation:

```
install-vg400# install add
bootflash:vg400-universalk9_npe.BLD_POLARIS_DEV_LATEST_20220427_001035_V17_9_0_6.SSA.bin
*May 12 00:11:54.785: %INSTALL-5-INSTALL_START_INFO: R0/0: install_mgr: Started install add
bootflash:vg400-universalk9_npe.BLD_POLARIS_DEV_LATEST_20220427_001035_V17_9_0_6.SSA.bininstall_add:
START Thu May 12 00:11:54 UTC 2022
install_add: Adding IMG
--- Starting initial file syncing ---
Copying
bootflash:vg400-universalk9_npe.BLD_POLARIS_DEV_LATEST_20220427_001035_V17_9_0_6.SSA.bin
from R0 to R0
Info: Finished copying to the selected
Finished initial file syncing
--- Starting Add ---
Performing Add on all members
 [1] Finished Add package(s) on R0
Checking status of Add on [R0]
Add: Passed on [R0]
Finished Add
Image added. Version: 17.09.01.0.158205
SUCCESS: install_add
/bootflash/vg400-universalk9_npe.BLD_POLARIS_DEV_LATEST_20220427_001035_V17_9_0_6.SSA.bin
Thu May 12 00:12:26 UTC 2022
install-vg400#
*May 12 00:12:26.874: %INSTALL-5-INSTALL_COMPLETED_INFO: R0/0: install_mgr: Completed install
add bootflash:/vg400-universalk9_npe.BLD_POLARIS_DEV_LATEST_20220427_001035_V17_9_0_6.SSA.bin
install-vg400#
install-vg400# install activate
*May 12 00:14:37.594: %INSTALL-5-INSTALL_START_INFO: R0/0: install_mgr: Started install
activate NONEinstall activate: START Thu May 12 00:14:37 UTC 2022
install_activate: Activating IMG
Following packages shall be activated:
/bootflash/vg400-firmware_sm_dsp_sp2700.BLD_POLARIS_DEV_LATEST_20220427_001035_V17_9_0_6.SSA.pkg
/bootflash/vg400-mono-universalk9_npe.BLD_POLARIS_DEV_LATEST_20220427_001035_V17_9_0_6.SSA.pkg
/bootflash/vg400-rpboot.BLD_POLARIS_DEV_LATEST_20220427_001035_V17_9_0_6.SSA.pkg
This operation may require a reload of the system. Do you want to proceed? [y/n]y--- Starting Activate ---
Performing Activate on all members
*May 12 00:18:06.168: %INSTALL-5-INSTALL_AUTO_ABORT_TIMER_PROGRESS: R0/0: rollback_timer:
Install auto abort timer will expire in 7200 seconds [1] Activate package(s) on R0
[1] Finished Activate on R0
Checking status of Activate on [R0]
Activate: Passed on [R0]
Finished Activate
SUCCESS: install_activate Thu May 12 00:18:27 UTC 2022
install-vg400#
*May 12 00:18:27.511: %INSTALL-5-INSTALL_COMPLETED_INFO: R0/0: install_mgr: Completed install
activateMay 12 00:18:36.881: %PMAN-5-EXITACTION: R0/0: pvp: Process manager is exiting:
reload action requested
```

```
Initializing Hardware ...
     :
     :
Press RETURN to get started!
install-vg400>
install-vg400# install commit
*May 12 01:20:23.889: %INSTALL-5-INSTALL_START_INFO: R0/0: install_mgr: Started install
commitinstall_commit: START Thu May 12 01:20:23 UTC 2022
--- Starting Commit ---
Performing Commit on all members
 [1] Commit packages(s) on R0
 [1] Finished Commit packages(s) on R0
Checking status of Commit on [R0]
Commit: Passed on [R0]
Finished Commit operation
SUCCESS: install_commit Thu May 12 01:20:31 UTC 2022
install-vg400#
*May 12 01:20:31.351: %INSTALL-5-INSTALL_COMPLETED_INFO: R0/0: install_mgr: Completed install
commit
```
#### The following is an example of downgrading in install mode:

install-vg400# install add file bootflash:vg400-universalk9.17.08.01a.SPA.bin activate commit

```
*May 12 02:13:24.633: %INSTALL-5-INSTALL_START_INFO: R0/0: install_mgr: Started install
add activate commit bootflash:vg400-universalk9.17.08.01a.SPA.bininstall add activate commit:
START Thu May 12 02:13:24 UTC 2022
install_add: Adding IMG
--- Starting initial file syncing ---
Copying bootflash:vg400-universalk9.17.08.01a.SPA.bin from R0 to R0
Info: Finished copying to the selected
Finished initial file syncing
```

```
--- Starting Add ---
Performing Add on all members
[1] Finished Add package(s) on R0
Checking status of Add on [R0]
Add: Passed on [R0]
Finished Add
```
Image added. Version: 17.08.01.0.1526

```
install_activate: Activating IMG
Following packages shall be activated:
/bootflash/vg400-firmware_sm_dsp_sp2700.17.08.01a.SPA.pkg
/bootflash/vg400-mono-universalk9.17.08.01a.SPA.pkg
/bootflash/vg400-rpboot.17.08.01a.SPA.pkg
```
This operation may require a reload of the system. Do you want to proceed?  $[y/n]y$ 

```
--- Starting Activate ---
Performing Activate on all members
```

```
[1] Activate package(s) on R0
*May 12 02:17:10.699: %INSTALL-5-INSTALL_AUTO_ABORT_TIMER_PROGRESS: R0/0: rollback_timer:
Install auto abort timer will expire in 7200 seconds [1] Finished Activate on R0
Checking status of Activate on [R0]
Activate: Passed on [R0]
Finished Activate
--- Starting Commit ---
Performing Commit on all members
[1] Commit package(s) on R0
 [1] Finished Commit on R0
Checking status of Commit on [R0]
Commit: Passed on [R0]
Finished Commit operation
SUCCESS: install_add_activate_commit Thu May 12 02:17:55 UTC 2022
install-vg400#
*May 12 02:17:55.312: %INSTALL-5-INSTALL_COMPLETED_INFO: R0/0: install_mgr: Completed install
add activate commitMay 12 02:18:08.796: %PMAN-5-EXITACTION: R0/0: pvp: Process manager is
exiting: reload action requested
Initializing Hardware ...
    :
     :
Press RETURN to get started!
install-vg400# show version
Cisco IOS XE Software, Version 17.08.01a
Cisco IOS Software [Cupertino], ISR Software (X86_64_LINUX_IOSD-UNIVERSALK9-M), Version
17.8.1a, RELEASE SOFTWARE (fc3)
Technical Support: http://www.cisco.com/techsupport
Copyright (c) 1986-2022 by Cisco Systems, Inc.
Compiled Wed 20-Apr-22 13:16 by mcpre
Cisco IOS-XE software, Copyright (c) 2005-2022 by cisco Systems, Inc.
```
All rights reserved. Certain components of Cisco IOS-XE software are licensed under the GNU General Public License ("GPL") Version 2.0. The software code licensed under GPL Version 2.0 is free software that comes with ABSOLUTELY NO WARRANTY. You can redistribute and/or modify such GPL code under the terms of GPL Version 2.0. For more details, see the documentation or "License Notice" file accompanying the IOS-XE software, or the applicable URL provided on the flyer accompanying the IOS-XE software.

ROM: 16.12(2r)

install-vg400 uptime is 1 minute Uptime for this control processor is 4 minutes System returned to ROM by Install System image file is "bootflash:packages.conf" Last reload reason: Install

This product contains cryptographic features and is subject to United States and local country laws governing import, export, transfer and use. Delivery of Cisco cryptographic products does not imply

third-party authority to import, export, distribute or use encryption. Importers, exporters, distributors and users are responsible for compliance with U.S. and local country laws. By using this product you agree to comply with applicable laws and regulations. If you are unable to comply with U.S. and local laws, return this product immediately.

A summary of U.S. laws governing Cisco cryptographic products may be found at: http://www.cisco.com/wwl/export/crypto/tool/stqrg.html

If you require further assistance please contact us by sending email to export@cisco.com.

Suite License Information for Module:'esg'

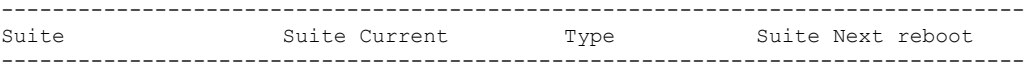

Technology Package License Information:

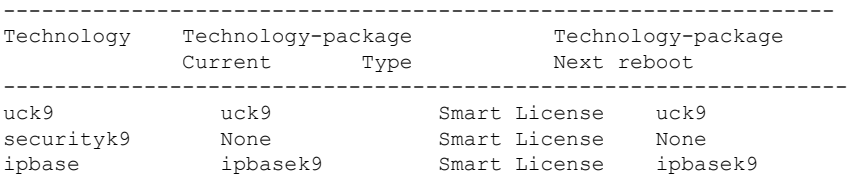

The current throughput level is 35000 kbps

Smart Licensing Status: Smart Licensing Using Policy

cisco VG400-8FXS (1RU) processor with 1654554K/3071K bytes of memory. Processor board ID FGL2517L2XS Router operating mode: Autonomous 2 Gigabit Ethernet interfaces 8 Voice FXS interfaces 32768K bytes of non-volatile configuration memory. 4194304K bytes of physical memory. 6598655K bytes of flash memory at bootflash:.

Configuration register is 0x2102

install-vg400#

#### The following is an example of terminating a software installation:

install-vg400# install abort install\_abort: START Tue May 03 18:31:20 UTC 2022 This operation may require a reload of the system. Do you want to proceed?  $[y/n]y$ --- Starting Abort --- Performing Abort on all members [1] Abort packages(s) on R0 Checking status of Abort on [R0] Abort: Passed on [R0] Finished Abort operation

```
SUCCESS: install_abort Tue May 03 18:32:43 UTC 2022
install-vg400#May 3 18:32:48.735: %PMAN-5-EXITACTION: R0/0: pvp: Process manager is exiting:
reload action requested
Initializing Hardware ...
 :
  :
 Press RETURN to get started!
install-vg400>
```
The following are sample outputs for show commands:

#### **show install log**

```
install-vg400# show install log
[0|install_op_boot]: START Thu May 12 06:22:15 Universal 2022
[0|install_op_boot]: END SUCCESS Thu May 12 06:22:17 Universal 2022
```
#### **show install summary**

```
install-vg400# show install summary
[ R0 ] Installed Package(s) Information:
State (St): I - Inactive, U - Activated & Uncommitted,
            C - Activated & Committed, D - Deactivated & Uncommitted
--------------------------------------------------------------------------------
Type St Filename/Version
      --------------------------------------------------------------------------------
IMG C 17.09.01.0.5
 --------------------------------------------------------------------------------
Auto abort timer: inactive
                            --------------------------------------------------------------------------------
```
#### **show install package** *filesystem: filename*

```
install-vg400# show install package
bootflash:vg400-universalk9.BLD_POLARIS_DEV_LATEST_20220427_001035_V17_9_0_6.SSA.bin
 Package: vg400-universalk9.BLD_POLARIS_DEV_LATEST_20220427_001035_V17_9_0_6.SSA.bin
    Size: 648938943
    Timestamp:
  Canonical path:
/bootflash/vg400-universalk9.BLD_POLARIS_DEV_LATEST_20220427_001035_V17_9_0_6.SSA.bin
    Raw disk-file SHA1sum:
      80700b261910c44785f46cac327b3aa81ed42edb
  Header size:
  Package type: 30000<br>Package flags: 0
 Package flags:
 Header version: 3
 Internal package information:
   Name: rp_super
    BuildTime: 2022-04-26_20.04
    ReleaseDate: 2022-04-27_02.02
    BootArchitecture: i686
   RouteProcessor: goldbeach
    Platform: VG400
    User: mcpre
    PackageName: universalk9
    Build: BLD_POLARIS_DEV_LATEST_20220427_001035_V17_9_0_6
    CardTypes:
```
Package is bootable from media and tftp.

Ш

```
Package contents:
  Package: vg400-mono-universalk9.BLD_POLARIS_DEV_LATEST_20220427_001035_V17_9_0_6.SSA.pkg
   Size: 606901316
   Timestamp:
   Raw disk-file SHA1sum:
     53642fa806fa46a262aa247118272e49b48f14c0
   Header size: 1092 bytes
   Package type: 30000
   Package flags: 0
   Header version: 3
   Internal package information:
     Name: mono
     BuildTime: 2022-04-26_20.04
     ReleaseDate: 2022-04-27_02.02
     BootArchitecture: i686
     RouteProcessor: goldbeach
     Platform: VG400
     User: mcpre
     PackageName: mono-universalk9
     Build: BLD_POLARIS_DEV_LATEST_20220427_001035_V17_9_0_6
     CardTypes:
    Package is bootable from media and tftp.
   Package contents:
  Package:
vg400-firmware_sm_dsp_sp2700.BLD_POLARIS_DEV_LATEST_20220427_001035_V17_9_0_6.SSA.pkg
   Size: 2094140
   Timestamp:
   Raw disk-file SHA1sum:
     3cc7413e84187ee831a8b92fde7516ccff8f68b2
   Header size: 1084 bytes
   Package type: 40000
   Package flags: 0
   Header version: 3
   Internal package information:
     Name: firmware sm dsp sp2700
     BuildTime: 2022-04-26_20.04
     ReleaseDate: 2022-04-27_02.02
     BootArchitecture: none
     RouteProcessor: goldbeach
     Platform: VG400
     User: mcpre
     PackageName: firmware_sm_dsp_sp2700
     Build: BLD_POLARIS_DEV_LATEST_20220427_001035_V17_9_0_6
      CardTypes:
    Package is not bootable.
show install active
install-vg400# show install active
[ R0 ] Active Package(s) Information:
State (St): I - Inactive, U - Activated & Uncommitted,
```
-------------------------------------------------------------------------------- Type St Filename/Version -------------------------------------------------------------------------------- IMG C 17.09.01.0.5

C - Activated & Committed, D - Deactivated & Uncommitted

-------------------------------------------------------------------------------- Auto abort timer: inactive --------------------------------------------------------------------------------

#### **show install inactive**

```
install-vg400# show install inactive
[ R0 ] Inactive Package(s) Information:
State (St): I - Inactive, U - Activated & Uncommitted,
           C - Activated & Committed, D - Deactivated & Uncommitted
--------------------------------------------------------------------------------
Type St Filename/Version
     --------------------------------------------------------------------------------
No Inactive Packages
```
#### **show install committed**

```
install-vg400# show install committed
[ R0 ] Committed Package(s) Information:
State (St): I - Inactive, U - Activated & Uncommitted,
           C - Activated & Committed, D - Deactivated & Uncommitted
--------------------------------------------------------------------------------
Type St Filename/Version
 --------------------------------------------------------------------------------
IMG C 17.09.01.0.5
```

```
--------------------------------------------------------------------------------
Auto abort timer: inactive
--------------------------------------------------------------------------------
```
#### **show install uncommitted**

```
install-vg400# show install uncommitted
[ R0 ] Uncommitted Package(s) Information:
State (St): I - Inactive, U - Activated & Uncommitted,
           C - Activated & Committed, D - Deactivated & Uncommitted
--------------------------------------------------------------------------------
Type St Filename/Version
--------------------------------------------------------------------------------
No Uncommitted Packages
```
### <span id="page-31-0"></span>**Troubleshooting Software Installation Using install Commands**

**Problem** Troubleshooting the software installation

**Solution** Use the following show commands to view installation summary, logs, and software versions.

- **show install summary**
- **show install log**
- **show version**
- **show version running**

**Problem** Other installation issues

**Solution** Use the following commands to resolve installation issue:

• **dir <***install directory***>**

- **more location:***packages.conf*
- **show tech-support install**: this command automatically runsthe **show** commandsthat display information specific to installation.
- **request platform software trace archive target bootflash <***location***>**: this command archives all the trace logs relevant to all the processes running on the system since the last reload, and saves this information in the specified location.

L

ı

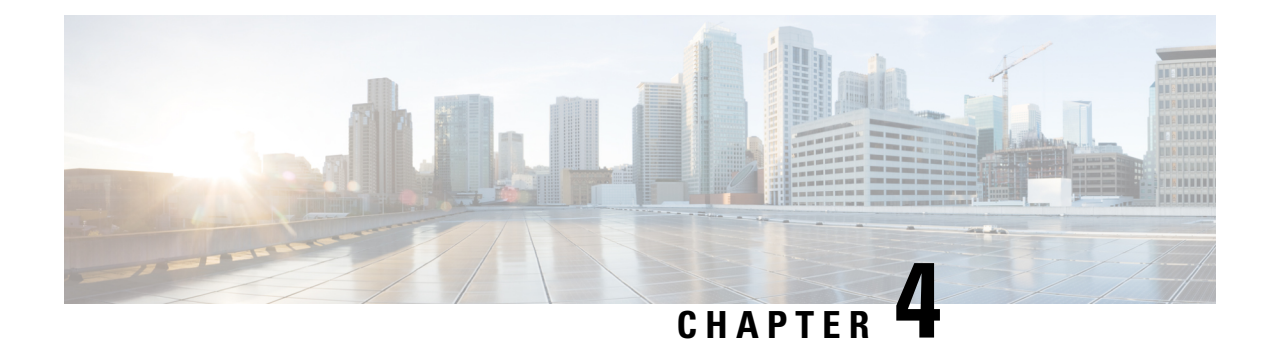

## <span id="page-34-0"></span>**Configuring with the Command-Line Interface**

This chapter describes how to use the Cisco IOS software CLI to configure the basic Cisco VG400 analog functionality.

Follow the procedures described in this chapter to configure the Cisco VG400 Voice Gateway. Note that you can change the configuration after you have run the setup command facility.

This chapter does not describe every configuration possible—only a small portion of the most commonly used configuration procedures. For advanced configuration topics, refer to the respective technology configuration guides.

This chapter consists of the following major topics:

- [Configuring](#page-34-1) the Host Name and Password, on page 29
- Verifying the Host Name and [Password,](#page-36-0) on page 31
- [Configuring](#page-37-0) a Gigabit Ethernet Interfaces, on page 32
- TLS 1.2 support on SCCP [Gateways,](#page-38-0) on page 33
- Saving [Configuration](#page-43-0) Changes, on page 38

### <span id="page-34-2"></span><span id="page-34-1"></span>**Configuring the Host Name and Password**

One of the first configuration tasks you might want to do is to configure the host name and set an encrypted password. Configuring a host name allows you to distinguish a router from another. Setting an encrypted password helps pevent unauthorized configuration changes.

### **Summary Steps**

- **1. enable**
- **2. configure terminal**
- **3. hostname 450**
- **4. enable secret guessme**
- **5. line con 0**
- **6. exec-timeout 0 0**
- **7. exit**

### <span id="page-35-0"></span>**Detailed Steps**

#### **SUMMARY STEPS**

- **1.** Router> enable
- **2.** Router# configure terminal
- **3.** Router(config)# hostname 450
- **4.** Router(config)# enable secret guessme
- **5.** Router(config)# line con 0Router(config-line)# exec-timeout 0 0
- **6.** Router(config-line)# exit

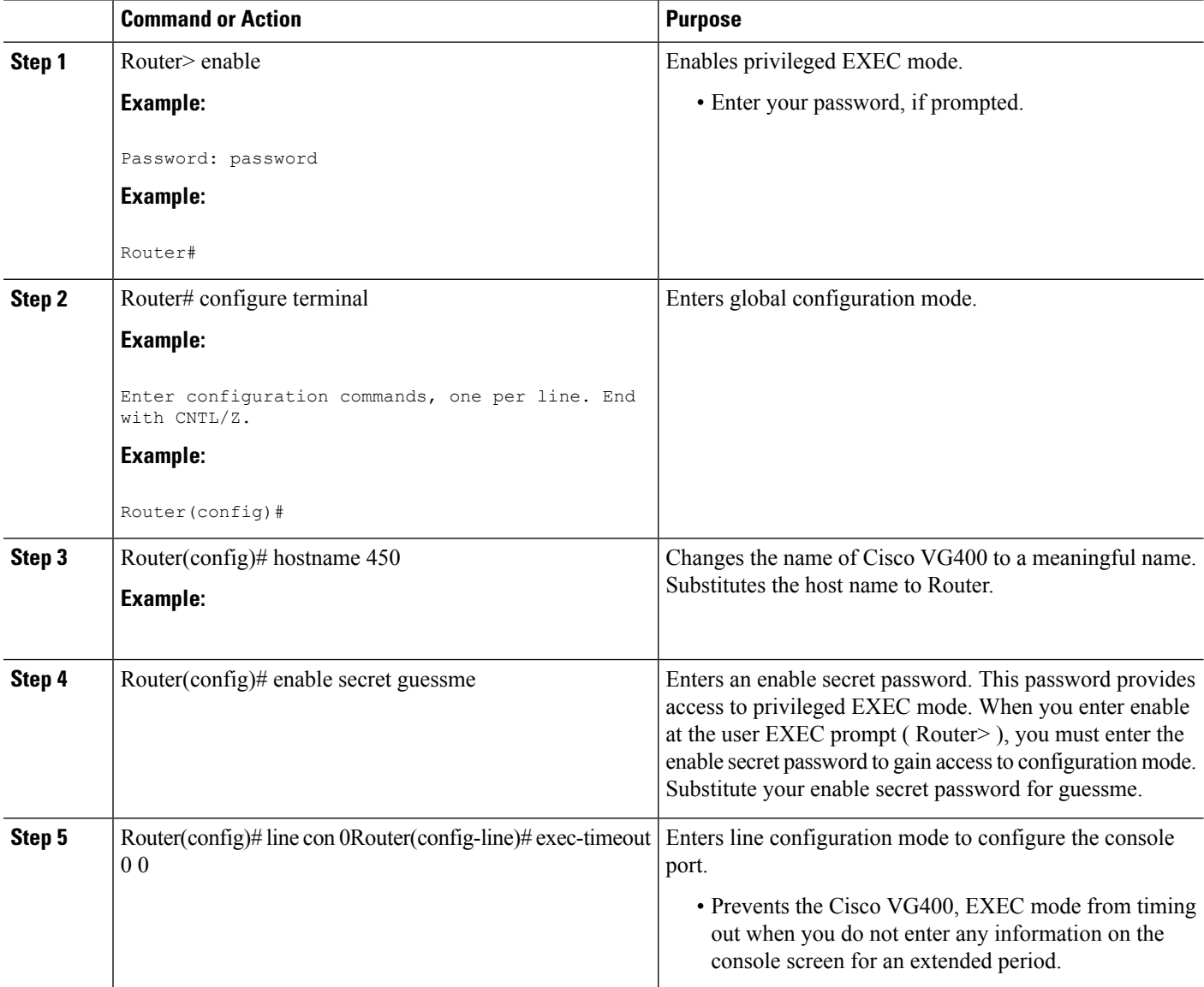

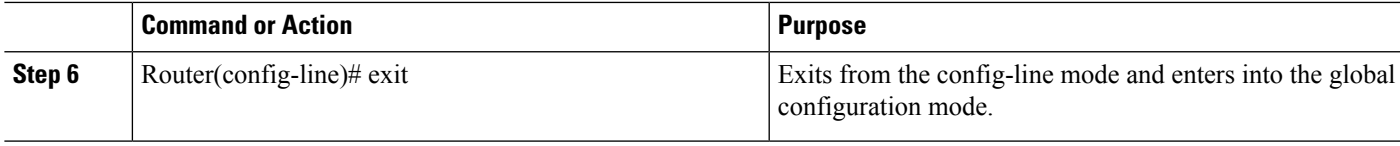

### <span id="page-36-0"></span>**Verifying the Host Name and Password**

To verify that you configured the correct host name and password, perform the following steps:

#### **SUMMARY STEPS**

 $\mathbf{L}$ 

- **1.** Enter the **show config** command:
- **2.** Exit global configuration mode and attempt to re-enter it using the new enable password:

#### **DETAILED STEPS**

#### **Step 1** Enter the **show config** command:

#### **Example:**

```
Router# show config
Using 2745 out of 262136 bytes
!
version XX.X
.
.
.
!
hostname 450
!
enable secret 5 $1$60L4$X2JYOwoDc0.kqa1loO/w8/
.
.
.
```
Check the host name and encrypted password displayed near the top of the command output.

**Step 2** Exit global configuration mode and attempt to re-enter it using the new enable password:

#### **Example:**

```
Router# exit
.
.
.
Router con0 is now available
Press RETURN
to get started.
Router> enable
Password: guessme
Router#
```
If you face any issues, check whether:

• Caps Lock is off.

• You entered the correct password. Passwords are case sensitive.

### <span id="page-37-0"></span>**Configuring a Gigabit Ethernet Interfaces**

To configure a Gigabit Ethernet interface, use the configuration software provided with your Cisco VG400 Voice Gateway or network module, if any. Otherwise, for high power and flexibility, use the configuration mode (manual configuration).

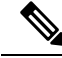

Before you begin, disconnect all the WAN cables from Cisco VG400 to prevent it from running the AutoInstall process. Cisco VG400 attempts to run AutoInstall whenever you power the Voice Gateway on and there is a WAN connection on both ends. Cisco VG400 does not have a valid configuration file stored in NVRAM (for instance, when you add a new interface). It can take several minutes for Cisco VG400 to determine that AutoInstall is not connected to a remote TCP/IP host. **Note**

This section describes a basic configuration, including enabling the interface and specifying IP routing. Depending on your requirements and the protocols that you plan to route, you might have to enter other configuration commands.

Before you begin configuring the interfaces, perform the following tasks:

- Connect a console to Cisco VG400.
- Power on Cisco VG400.

#### **SUMMARY STEPS**

- **1.** Router> enable
- **2.** Router# configure terminal
- **3.** Router# ip routing
- **4.** Router(config)# interface gigabitEthernet  $0/0/0$
- **5.** Router(config-if)# ip address 172.16.74.3 255.255.255.0
- **6.** Router(config-if)# exit
- **7.** Router(config-if)# Ctrl-z

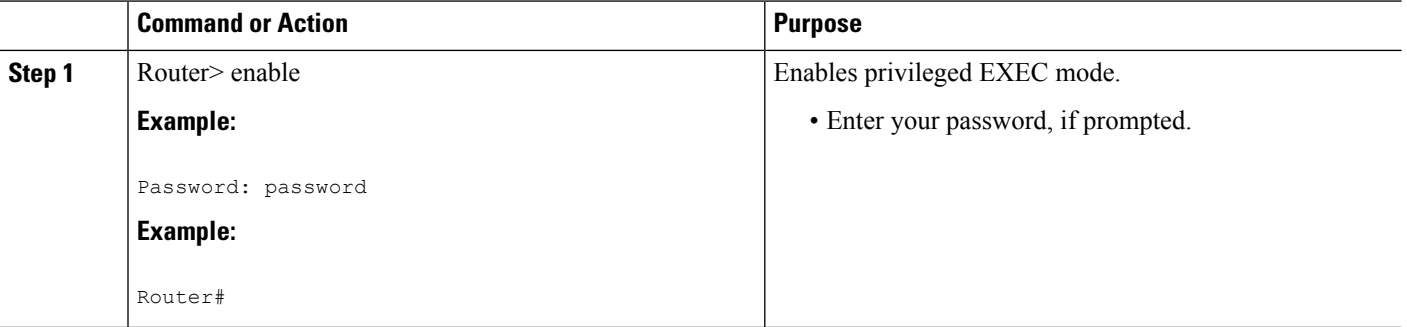

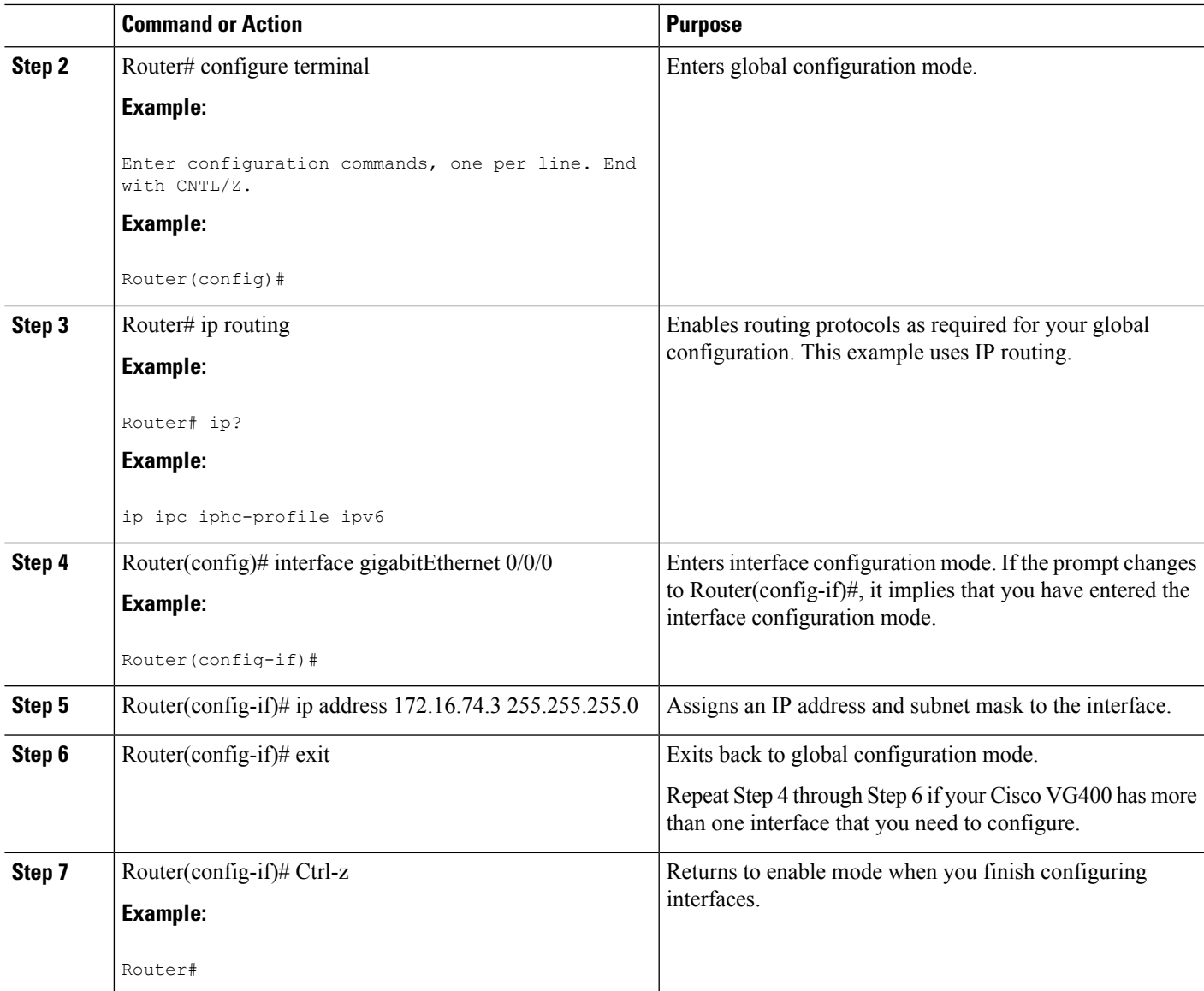

### <span id="page-38-0"></span>**TLS 1.2 support on SCCP Gateways**

The TLS 1.2 support on SCCP Gateways feature details the configuration of TLS 1.2 on SCCP protocol for digital signal processor (DSP) farm including Unicast conference bridge

(CFB), Media Termination Point (MTP), and SCCP telephony control (STC) application (STCAPP).

DSP on gateways can be used as media resources for transrating or transcoding. Each media resource uses Secure Skinny Client Control Protocol (SCCP) to communicate with Cisco Unified Communications Manager. Currently SSL 3.1, which is equivalent to TLS1.0, is used for sending secure signals. This feature enhances the support to TLS 1.2. From Cisco IOS XE Cupertino 17.7.1a, TLS 1.2 is enhanced to support the Next-Generation Encryption (NGE) cipher suites.

**Note**

Cisco Unified Communications Manager (CUCM) Version 14SU2 has been enhanced to support Secured SCCPgateways with theSubject Name field (CN Name) with or without colons, for example, AA:22:BB:44:55 or AA22BB4455.

CUCM checks the CN field of the incoming certificate from the SCCP Gateway and verifies it against the DeviceName configured in CUCM for this gateway. DeviceName contains MAC address of the gateway. CUCM converts the MAC address in the DeviceName to MAC address with colons (for example: AA:22:BB:44:55) and validates with the CN name in the Gateway's certificate. Therefore, CUCM mandates Gateway to use MAC address with colons for the CN field in the certificate, that is, subject name.

Due to new guidelines from Defense Information Systems Agency (DISA), it is a requirement not to use colons for the subject name field CN. For example, AA22BB4455.

#### **SCCP TLS connection**

CiscoSSL is based on OpenSSL. SCCP uses CiscoSSL to secure the communication signals.

If a resource is configured in the secure mode, the SCCP application initiates a process to complete Transport Layer Security (TLS) handshaking. During the handshake, the server sends information to CiscoSSL about the TLS version and cipher suites supported. Previously, only SSL3.1 was supported for SCCP secure signalling. SSL3.1 is equivalent to TLS 1.0. The TLS 1.2 Support feature introduces TLS1.2 support to SCCP secure signalling.

After TLS handshaking is complete, SCCP is notified and SCCP kills the process.

If the handshaking is completed successfully, a REGISTER message is sent to Cisco Unified Communications Manager through the secure tunnel. If handshaking fails and a retry is needed, a new process is initiated.

**Note** For SCCP-based signalling, only TLS\_RSA\_WITH\_AES\_128\_CBC\_SHA cipher suite is supported.

#### **Cipher Suites**

For SCCP-based signaling, TLS\_RSA\_WITH\_AES\_128\_CBC\_SHA cipher suite is supported.

From Cisco IOS XE Cupertino 17.7.1a, the following NGE cipher suites are also supported:

- ECDHE-RSA-AES128-GCM-SHA256
- ECDHE-RSA-AES256-GCM-SHA384

These cipher suites enable secure voice signaling for both STCAPP analog phone and SCCP DSPFarm conferencing service. The cipher suite selection is negotiated between GW and CUCM.

The following prerequisites are applicable for using NGE cipher suites:

- Configure TLS 1.2. For more information, see *Configuring TLS*.
- Use the CUCM Release 14.1 SU1 or later, and Voice Gateways or platforms that support TLS 1.2.
- From CUCM Web UI, navigate to Cipher Management and set the CIPHER switch as NGE. For more information, Cipher [Management](https://www.cisco.com/c/en/us/td/docs/voice_ip_comm/cucm/security/14_SU1/cucm_b_security-guide-release-14su1/cucm_m_cipher-management_reorg.html).

For more information about verifying these cipher suites, see *Verifying TLS version and Cipher Suites*.

For the SRTP encrypted media, you can use higher-grade cipher suites: AEAD-AES-128-GCM or AEAD-AES-256-GCM. These cipher suites selection is automatically negotiated between GW and CUCM for both secure analog voice and hardware conference bridge voice media. Authenticated Encryption with Associated Data (AEAD) ciphers simultaneously provide confidentiality, integrity, and authenticity, without built-in SHA algorithms to validate message integrity.

#### **Supported Platforms**

The TLS 1.2 support on SCCP Gateways feature is supported on the following platforms:

• Cisco VG400, VG420, and VG450 Analog Voice Gateways

#### **Configuring TLS version for STC application**

Perform the following task to configure a TLS version for the STC application:

```
enable
configure terminal
stcapp security tls-version v1.2
exit
```
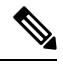

#### **Note**

The stcapp security tls command sets the TLS version to v.1.0, v1.1, or v1.2 only. If not configured explicitly, TLS v1.0 is selected by default.

#### **Configuring TLS version in Secure Mode for DSP Farm Profile**

Perform the following task to configure the TLS version in secure mode for DSP farm profile:

```
enable
configure terminal
dspfarm profile 7 conference security
  tls-version v1.2
  exit
```
### V

**Note** Note: The **tls** command can be configured only in security mode.

#### **Verifying TLS version and Cipher Suites**

Perform the following task to verify the TLS version and cipher suite:

```
# show dspfarm profile 100
Dspfarm Profile Configuration
Profile ID = 100, Service = CONFERENCING, Resource ID = 2
Profile Service Mode : secure
Trustpoint : Overlord_DSPFarm_GW
TLS Version : v1.2
TLS Cipher : ECDHE-RSA-AES256-GCM-SHA384
Profile Admin State : UP
Profile Operation State : ACTIVE
Application : SCCP Status : ASSOCIATED
Resource Provider : FLEX_DSPRM Status : UP
```

```
Total Number of Resources Configured : 10
Total Number of Resources Available : 10
Total Number of Resources Out of Service : 0
Total Number of Resources Active : 0
Maximum conference participants : 8
Codec Configuration: num_of_codecs:6
Codec : g711ulaw, Maximum Packetization Period : 30 , Transcoder: Not Required
Codec : g711alaw, Maximum Packetization Period : 30 , Transcoder: Not Required
Codec : g729ar8, Maximum Packetization Period : 60 , Transcoder: Not Required
Codec : g729abr8, Maximum Packetization Period : 60 , Transcoder: Not Required
Codec : g729r8, Maximum Packetization Period : 60 , Transcoder: Not Required
Codec : g729br8, Maximum Packetization Period : 60 , Transcoder: Not Required
```
#### **Verifying STCAPP Application TLS version**

```
Perform the following tasks to verify TLS version of the STCAPP application:
```

```
Device# show call application voice stcapp
App Status: Active
CCM Status: UP
CCM Group: 120
Registration Mode: CCM
Total Devices: 0
Total Calls in Progress: 0
Total Call Legs in Use: 0
ROH Timeout: 45
TLS Version: v1.2
# show stcapp dev voice 0/1/0
Port Identifier: 0/1/0
Device Type: ALG
Device Id: 585
Device Name: ANB3176C85F0080
Device Security Mode : Encrypted
 TLS version : TLS version 1.2
 TLS cipher : ECDHE-RSA-AES256-GCM-SHA384
Modem Capability: None
Device State: IS
Diagnostic: None
Directory Number: 80010
Dial Peer(s): 100
Dialtone after remote onhook feature: activated
Busytone after remote onhook feature: not activated
Last Event: STCAPP_CC_EV_CALL_MODIFY_DONE
Line State: ACTIVE
Line Mode: CALL CONF
Hook State: OFFHOOK
mwi: DISABLE
vmwi: OFF
mwi config: Both
Privacy: Not configured
HG Status: Unknown
PLAR: DISABLE
Callback State: DISABLED
CWT Repetition Interval: 0 second(s) (no repetition)
Number of CCBs: 1
Global call info:
   Total CCB count = 3Total call leg count = 6
Call State for Connection 2 (ACTIVE): TsConnected
Connected Call Info:
  Call Reference: 33535871
  Call ID (DSP): 187
```

```
Local IP Addr: 172.19.155.8
Local IP Port: 8234
Remote IP Addr: 172.19.155.61
Remote IP Port: 8154
Calling Number: 80010
Called Number:
Codec: g711ulaw<br>
SRTP: on
SRTP: on
RX Cipher: AEAD_AES_256_GCM
TX Cipher: AEAD_AES_256_GCM
```
Perform the following task to verify the sRTP cipher suite for the DSPfarm connection.

#### # **show sccp connection detail**

bridge-info(bid, cid) - Normal bridge information(Bridge id, Calleg id) mmbridge-info(bid, cid) - Mixed mode bridge information(Bridge id, Calleg id) sess id conn\_id call-id codec pkt-period dtmf\_method type bridge-info(bid, cid) mmbridge-info(bid, cid) srtp\_cryptosuite dscp call ref spid conn id tx 16778224 - 125 N/A N/A rfc2833\_pthru confmsp All RTPSPI<br>
Callegs All MM-MSP Callegs N/A N/A N/A Callegs All MM-MSP Callegs N/A N/A - - - 16778224 16777232 126 g711u 20 rfc2833\_pthru s- rtpspi (101,125) N/A AEAD AES 256 GCM 184  $30751576$   $16777219$  -16778224 16777231 124 g711u 20 rfc2833\_pthru s- rtpspi (100,125) N/A AEAD\_AES\_256\_GCM 184 30751576 16777219 -

Total number of active session(s) 1, connection(s) 2, and callegs 3

#### **Verifying Call Information**

To display call information for TDM and IVR calls stored in the Forwarding Plane Interface (FPI), use the **showvoipfpi calls** command. You can select a call ID and verify the cipher suite using the command **show voip fpi calls confID** *call\_id\_number*. In this example, cipher suite 6 is AES\_256\_GCM.

```
#show voip fpi calls
Number of Calls : 2
              ---------- ---------- ---------- ----------- --------------- ---------------
  confID correlator AcallID BcallID state event
---------- ---------- ---------- ----------- --------------- ---------------
       1 1 87 88 ALLOCATED DETAIL STAT RSP
      21 21 89 90 ALLOCATED DETAIL STAT RSP
#show voip fpi calls confID 1
---------------------------------------------------------------------------
VoIP-FPI call entry details:
---------------------------------------------------------------------------
Call Type : TDM_IP confID : 1
correlator : 1 call_state : ALLOCATED
last event : DETAIL STAT RSP alloc start time : 1796860810
modify_start_time: 0 delete_start_time: 0 0
Media Type(SideA): SRTP cipher suite : 6
---------------------------------------------------------------------------
FPI State Machine Stats:
------------------------
```
………

create req call entry inserted : 1

#### **Table 5: Feature Information for TLS 1.2 support on SCCP Gateways**

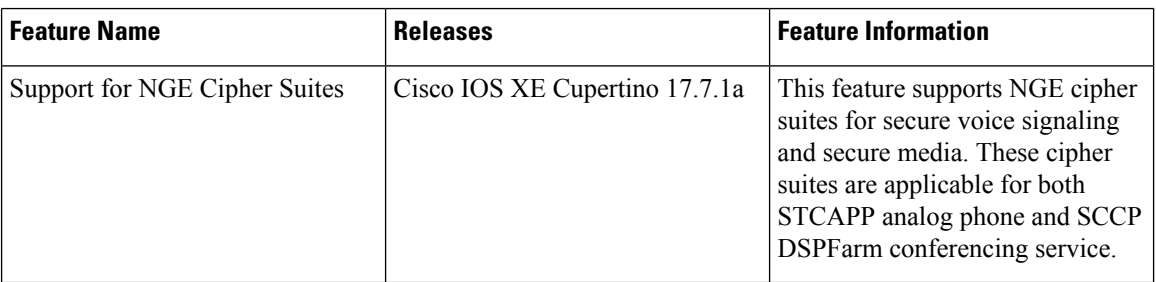

### <span id="page-43-0"></span>**Saving Configuration Changes**

To prevent the loss of the Cisco VG400 configuration, save the configuration changes to NVRAM.

#### **SUMMARY STEPS**

- **1.** Router> enable
- **2.** Router# copy running-config startup-config
- **3.** Router(config-if)# Ctrl-z

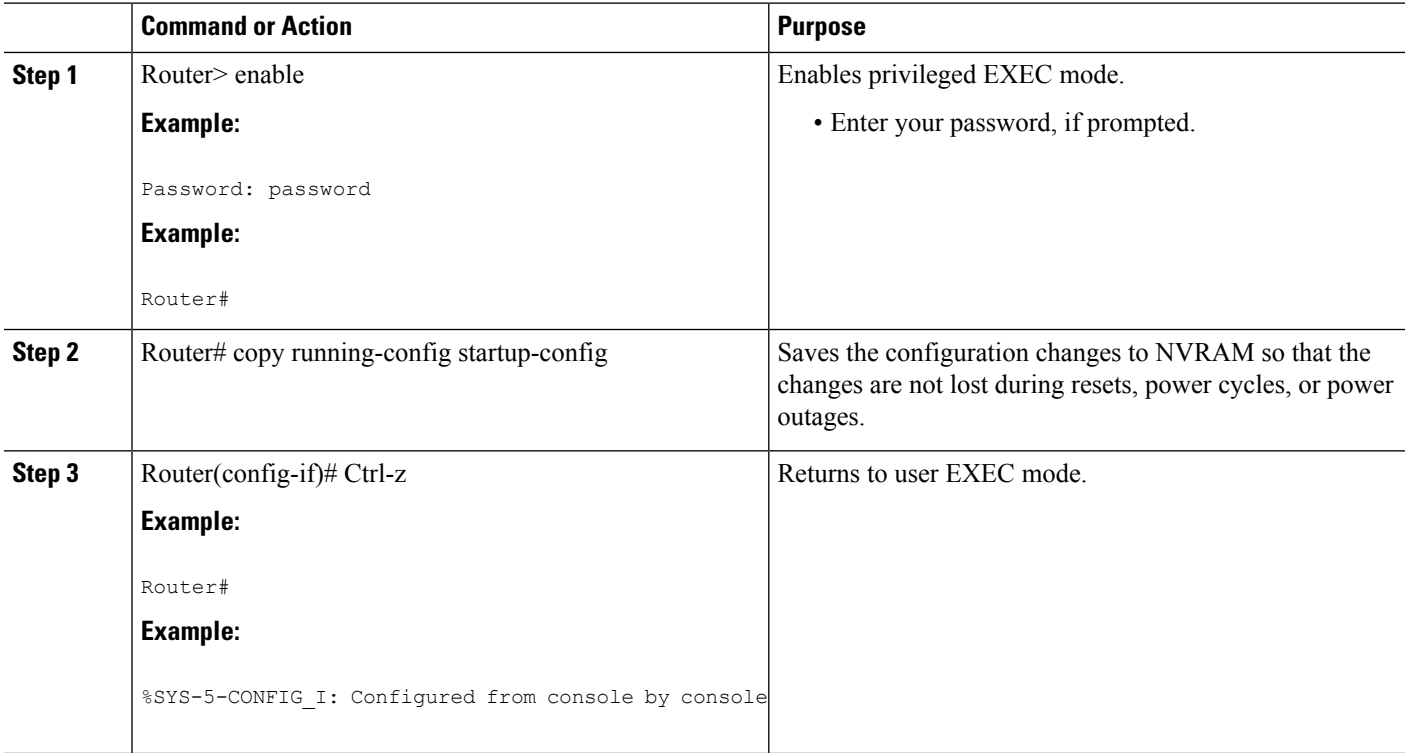

### <span id="page-44-0"></span>**Enabling UC License**

To enable the UC license in the Cisco VG400 Voice Gateway, perform the following steps:

### <span id="page-44-1"></span>**Summary Steps**

- **1. enable**
- **2. configure terminal**
- **3. license accept end user agreement**
- **4. license boot level uck9**
- **5. exit**
- **6. save**
- **7. reload**

#### <span id="page-44-2"></span>**Detailed Steps**

#### **SUMMARY STEPS**

- **1. enable**
- **2. configure terminal**
- **3. license accept end user agreement**
- **4. license boot level uck9**
- **5. exit**
- **6. write**
- **7. reload**

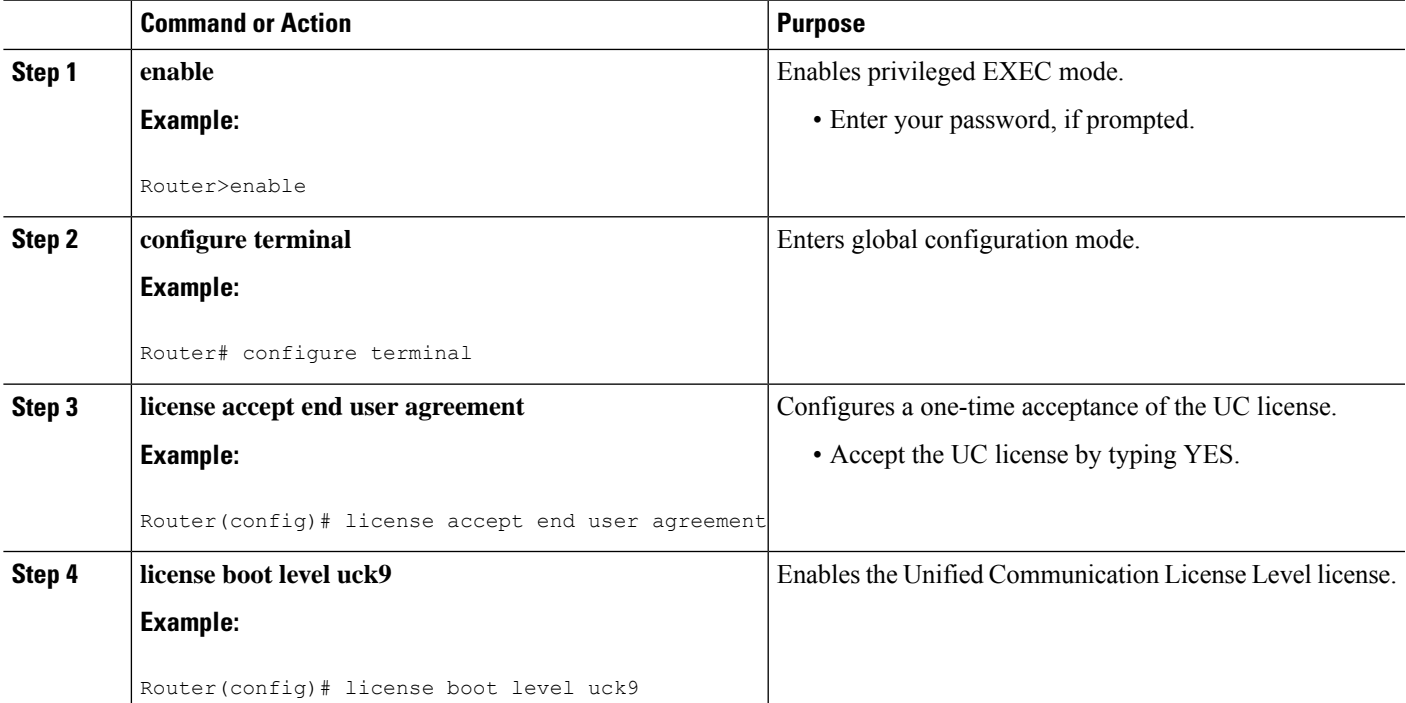

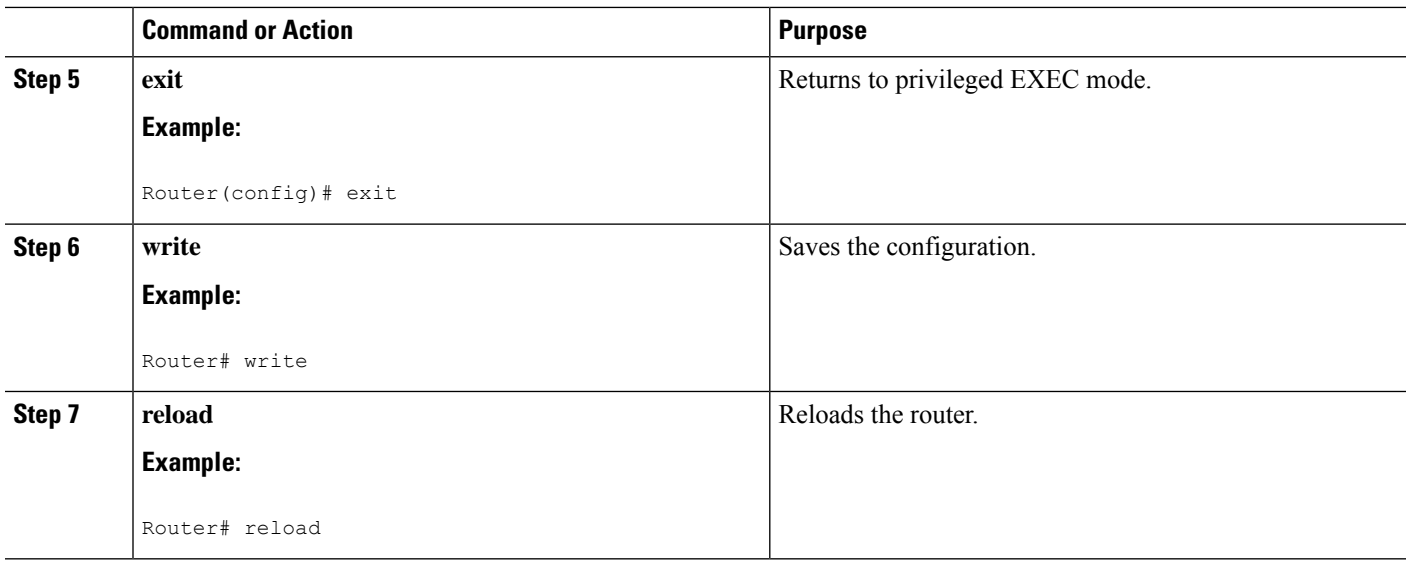

### <span id="page-45-0"></span>**Configuring the Voice Port**

#### **SUMMARY STEPS**

- **1. enable**
- **2.** configure terminal
- **3. voice-port** *slot***/***bay***/***port*
- **4. description** *string*
- **5. no shutdown**

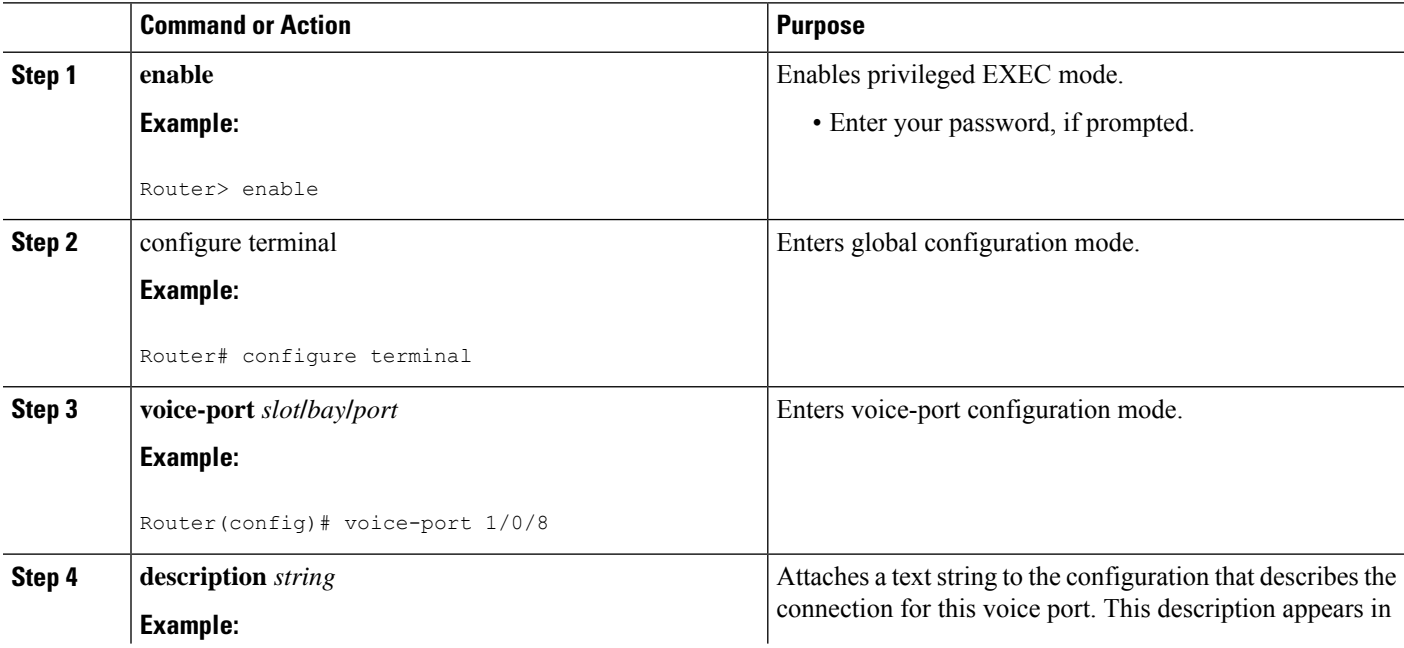

 $\mathbf I$ 

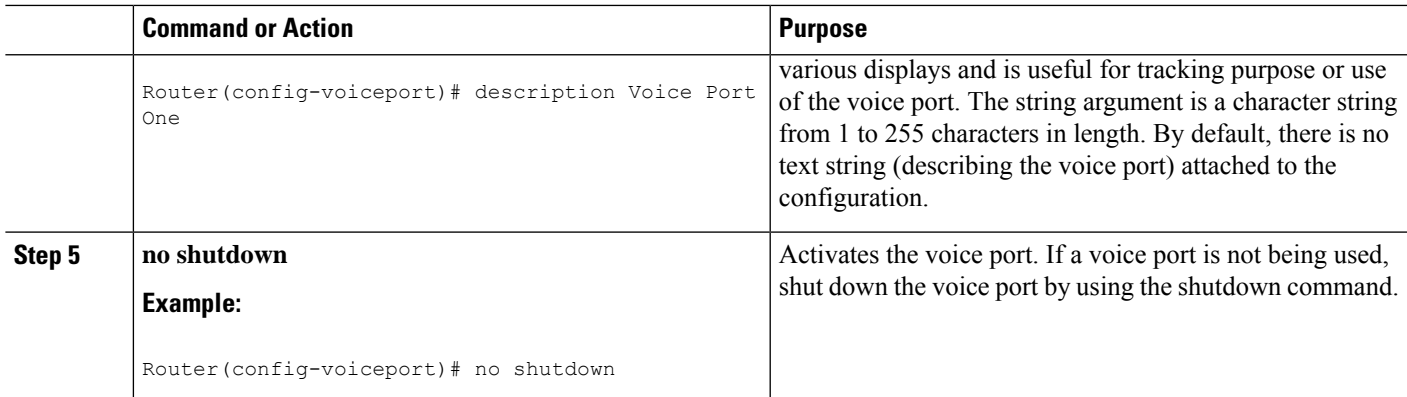

L

ı

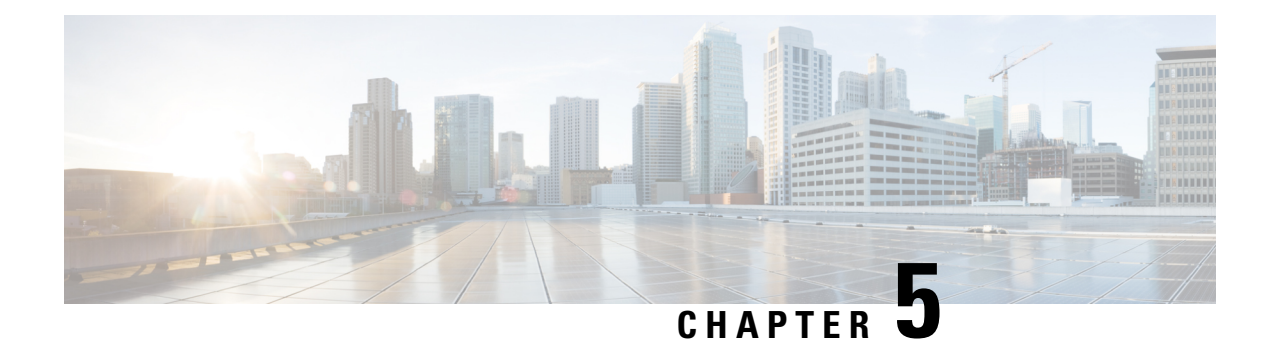

### <span id="page-48-0"></span>**Configuring Voice Ports**

This chapter explains how to configure voice ports using the commands specific for Cisco VG400 Analog Voice Gateways and associated service modules.

This chapter contains the following topics:

- [Prerequisite,](#page-48-1) on page 43
- [Configuring](#page-48-2) the Voice Port, on page 43
- Cisco IOS Bulk [Configuration,](#page-49-0) on page 44

### <span id="page-48-1"></span>**Prerequisite**

- Before you configure voice ports on Cisco Voice Gateway VG400, you must establish a working IP network.
- To configure sipline support on a device that runs on Cisco IOS XE 17.8.1 or later, ensure that the CUCM version is 14.0 SU1 or later.

### <span id="page-48-2"></span>**Configuring the Voice Port**

This section discuss the changes and modifications on the following commands:

#### **loop-length**

The loop-length CLI is created to configure the analog FXS voice port. It has the following format:

voice-port x/y/z

[no] loop-length [long | short]

The loop-length CLI has the following characteristics:

- For the Cisco VG400 platform, the default isshort loop-length. This command is not applicable to analog FXS on motherboard slot.
- This command is applicable to all 48 FXS voice ports on SM-D-48FXS-E and the first 4 (0-3) FXS voice ports on SM-D-72FX like the Cisco VG400 platform.
- The default FXS is short loop-length and long loop-length FXS needs to be configured.
- The first eight voice ports 0/0/0-7 can be configured as long loop (OPX-lite).
- FXS voice ports on VIC 1 (0/1/0 0/1/23) will not support long loop. By default, they are short-loop FXS.
- Shutdown and no shutdown are required on the voice port after loop-length is configured for it totake effect.
- Because up to 2 ren is supported on long-loop (OPX-lite) FXS, when loop-length long is configured on the FXS voice port, if its existing ren configuration is greater than 2, it will be changed automatically to 2, a message "The existing ren configuration is changed to 2" is displayed on the console.
- When loop-length short is configured on the FXS voice port, if the voice port has ring dc-offset configured, the ring dc-offset configuration will be removed. A message "The existing ring dc-offset configuration is removed" is displayed on the console.

#### **ren**

The existing ren CLI under FXS voice port will accept value 1-2 for FXS voice port with loop-length long configured. For short loop-length analog FXS voice port, ren CLI will accept value 1-5.

#### **ren dc-offset**

The existing ring dc-offset CLI is configurable on the long loop-length FXS voice port.

#### **cm-current-enhance**

The existing cm-current-enhance CLI is configurable on the long loop-length FXS voice port.

#### **vmwi**

The existing vmwi [fsk | dc-voltage] is configurable on all on-board FXS voice ports.

For configuration examples, see *Cisco VG400 Configuration Examples*.

### <span id="page-49-0"></span>**Cisco IOS Bulk Configuration**

An optional bulk-configuration mechanism for voice-port and voice dial peer is available to save on time.

#### **group**

The group option is added to dial-peer CLI for dial peer bulk configuration. It has the following formats:

dial-peer group <tag> pots

dial-peer group <tag> pots all stcapp

The second command from the above list will create dial peers on all analog voice ports as stcapp ports by expanding it to the following three commands:

dial-peer group <tag> pots service stcapp port all

The group command is specific for stcapp-controlled analog ports. Therefore, only a subset of dial peer commands are supported, which are as follows:

- **1.** port
- **2.** description
- **3.** service
- **4.** shutdown
- **5.** preference

The port subcommand specifies what ports to configure for a specific group command. It has the following formats:

```
port <voice port#> [ans | called | dest] <E164 address> [desc <description>]
port <voice port#> [desc <description>]
port <voice port#>
port <start voice port#>-<end port#> [ans | called | dest] <E164 address> <interval>
[desc <description>]
port <start voice port#>-<end port#> [ans | called | dest] <E164 address> [desc
<description>]
port <start voice port#>-<end port#> [desc <description>]
port <start voice port#>-<end port#>
port all [ans | called | dest] <E164 address> <interval> [desc <description>]
port all [ans | called | dest] <E164 address> [desc <description>]
port all [desc <description>]
port all
```
- The voice port# is composed of slot#/subunit#/port# or slot#/port#.
- The ans is the abbreviation for answer-address, which has the same meaning as the subcommand under dial-peer voice <tag> pots.
- The called is the abbreviation for incoming called-number, which has the same meaning as the subcommand under dial-peer voice <tag> pots.
- The dest is the abbreviation for description, which has the same meaning as the subcommand under dial-peer voice <tag> pots.
- The <interval> denotes the interval value of the E164 number for each adjacent port. The default is zero and the allowable value is from 1 to 100, inclusively.
- Multiple port commands are allowed and can be removed one by one with exact port specification or all at once using no port all.
- No overlay port commands are allowed. As a result, no other port commands are allowed if port all is configured.

I

ı

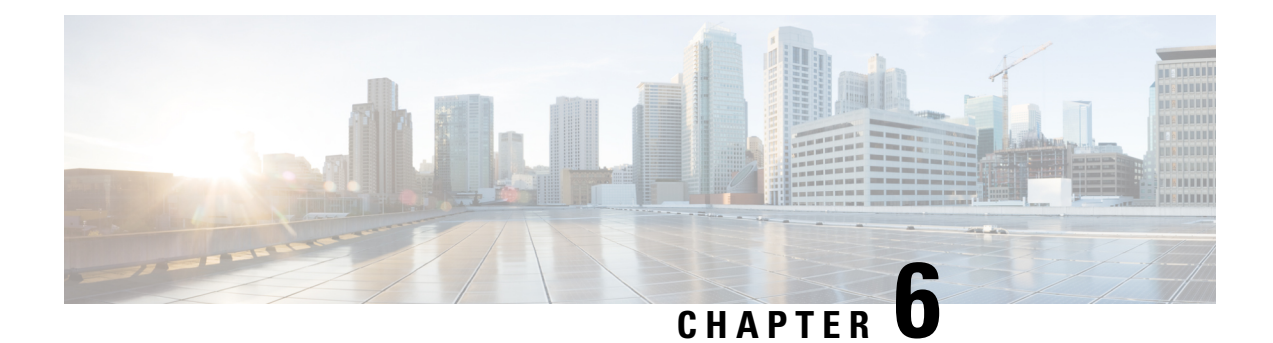

## <span id="page-52-0"></span>**Support for Security-Enhanced Linux**

This chapter describes the SELinux feature, and includes the following sections:

- [Overview,](#page-52-1) on page 47
- [Prerequisites](#page-52-2) for SELinux, on page 47
- [Restrictions](#page-52-3) for SELinux, on page 47
- [Information](#page-52-4) About SELinux, on page 47
- [Configuring](#page-53-1) SELinux, on page 48
- Verifying SELinux [Enablement,](#page-55-1) on page 50
- [Troubleshooting](#page-56-0) SELinux, on page 51

### <span id="page-52-1"></span>**Overview**

Security-Enhanced Linux (SELinux) is a solution composed of Linux kernel security module and system utilities to incorporate a strong, flexible Mandatory Access Control (MAC) architecture into Cisco IOS-XE platforms.

SELinux provides an enhanced mechanism to enforce the separation of information, based on confidentiality and integrity requirements, which addresses threats of tampering and bypassing of application security mechanisms and enables the confinement of damage that malicious or flawed applications can cause.

### <span id="page-52-3"></span><span id="page-52-2"></span>**Prerequisites for SELinux**

There are no specific prerequisites for this feature.

### <span id="page-52-4"></span>**Restrictions for SELinux**

There are no specific restrictions for this feature.

### **Information About SELinux**

SELinux enforces mandatory access control policies that confine user programs and system services to the minimum privilege required to perform their assigned functionality. This reduces or eliminates the ability of these programs and daemons to cause harm when compromised (for example, through buffer overflows or misconfigurations). This is a practical implementation of principle of least privilege by enforcing MAC on Cisco IOS-XE platforms. This confinement mechanism works independently of the traditional Linux access control mechanisms. SELinux provides the capability to define policies to control the access from an application process to any resource object, thereby allowing for the clear definition and confinement of process behavior.

SELinux can operate either in **Permissive mode** or **Enforcing mode** when enabled on a system.

- In Permissive mode, SELinux does not enforce the policy, and only generates system logs for any denials caused by violation of the resource access policy. The operation is not denied, but only logged for resource access policy violation.
- In Enforcing mode, the SELinux policy is enabled and enforced. It denies resource access based on the access policy rules, and generates system logs.

From Cisco IOS XE 17.13.1a, SELinux is enabled in Enforcing mode by default on supported Cisco IOS XE platforms. In the Enforcing mode, any system resource access that does not have the necessary allow policy is treated as a violation, and the operation is denied. The violating operation fails when a denial occurs, and system logs are generated. In Enforcing mode, the solution works in access-violation prevention mode.

### <span id="page-53-0"></span>**Supported Platforms**

From Cisco IOS XE 17.13.1a, SELinux is enabled on the following platforms:

- Cisco 1000 Series Aggregation Services Routers
- Cisco 1000 Series Integrated Services Routers
- Cisco 4000 Series Integrated Services Routers
- Cisco Catalyst 8000v Edge Software
- Cisco Catalyst 8200 Series Edge Platforms
- Cisco Catalyst 8300 Series Edge Platforms
- Cisco Catalyst 8500 and 8500L Series Edge Platforms
- Cisco VG Series Gateways: VG400, VG410, VG420, and VG450
- Cisco 1100 Terminal Services Gateway

### <span id="page-53-1"></span>**Configuring SELinux**

The are no additional requirements or configuration steps needed to enable or use the SELinux feature in Enforcing mode.

The following commands are introduced as part of the SELinux feature:

**set platform software selinux {default | enforcing | permissive} platform security selinux {enforcing | permissive} show platform software selinux**

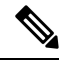

**Note** These new commands are implemented as **service internal** commands.

### <span id="page-54-0"></span>**Configuring SELinux (EXEC Mode)**

Use the **set platform software selinux** command to configure SELinux in EXEC mode.

The following example shows SELinux configuration in EXEC mode:

Device# **set platform software selinux ?**

```
default Set SELinux mode to default
enforcing Set SELinux mode to enforcing
permissive Set SELinux mode to permissive
```
### <span id="page-54-1"></span>**Configuring SELinux (CONFIG Mode)**

Use the **platform security selinux** command to configure SELinux in configuration mode.

The following example shows SELinux configuration in CONFIG mode:

Device(config)# **platform security selinux**

enforcing Set SELinux policy to Enforcing mode permissive Set SELinux policy to Permissive mode

Device(config)# **platform security selinux permissive**

Device(config)# \*Oct 20 21:52:45.155: %IOSXE-1-PLATFORM: R0/0: SELINUX MODE PROG: Platform Selinux confinement mode downgraded to permissive!

Device(config)#

### <span id="page-54-2"></span>**Examples for SELinux**

The following example shows the output for changing the mode from Enforcing to Permissive:

"\*Oct 20 21:44:03.609: %IOSXE-1-PLATFORM: R0/0: SELINUX MODE PROG: Platform Selinux confinement mode downgraded to permissive!"

The following example shows the output for changing the mode from Permissive to Enforcing:

```
"*Oct 20 21:44:34.160: %IOSXE-1-PLATFORM: R0/0:
SELINUX MODE PROG: Platform Selinux confinement mode upgraded to enforcing!"
```
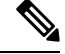

**Note**

If the SELinux mode is changed, this change is considered a system security event, and a system log message is generated.

### <span id="page-55-0"></span>**SysLog Message Reference**

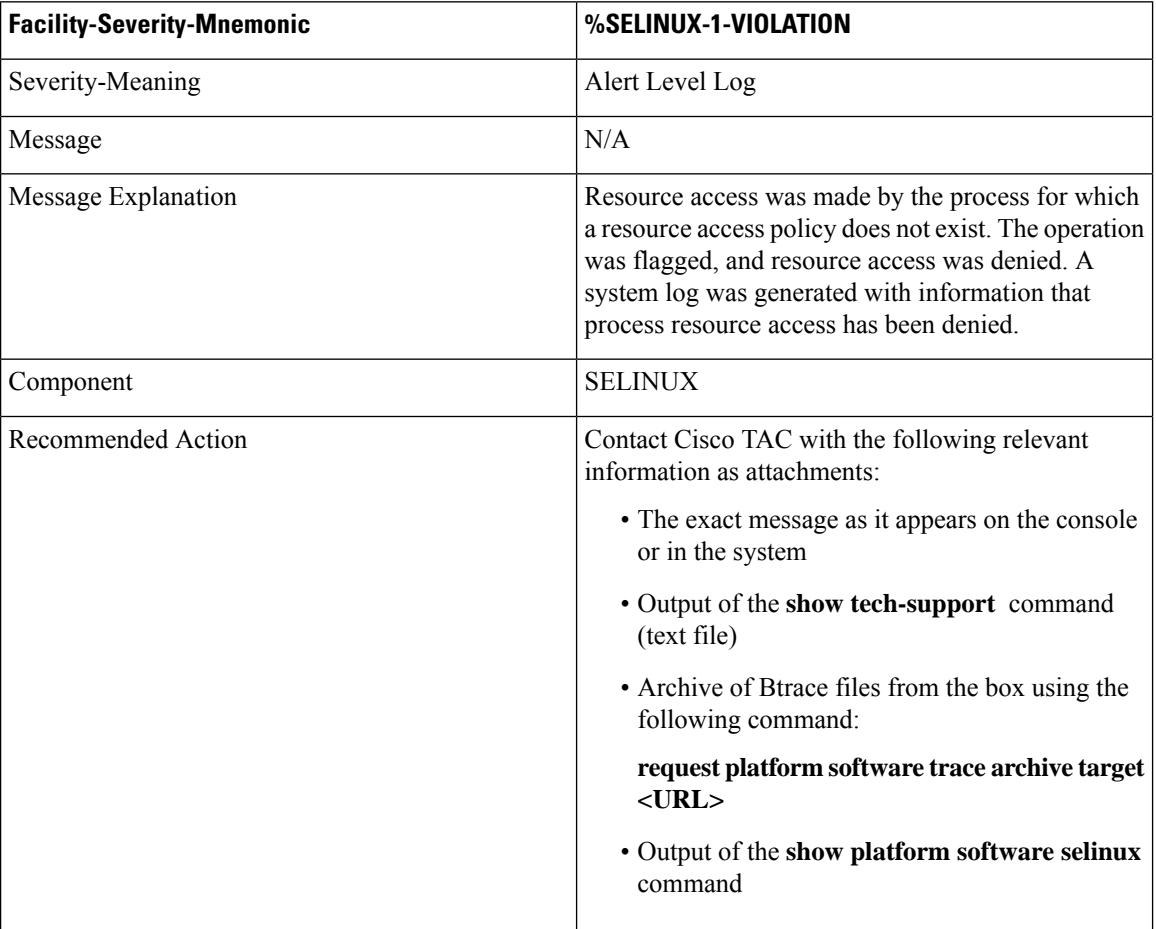

The following examples demonstrate sample syslog messages:

Example 1:

```
*Nov 14 00:09:04.943: %SELINUX-1-VIOLATION: R0/0: audispd: type=AVC
msg=audit(1699927057.934:129): avc: denied { getattr } for pid=5899 comm="ls"
path="/root/test" dev="rootfs" ino=25839
scontext=system u:system r:polaris iosd t:s0
tcontext=system_u:object_r:admin_home_t:s0 tclass=file permissive=0
```
#### Example 2:

```
*Nov 14 00:09:04.947: %SELINUX-1-VIOLATION: R0/0: audispd: t type=AVC
msg=audit(1699927198.486:130): avc: denied { write } for pid=6012 comm="echo"
path="/root/test" dev="rootfs" ino=25839
scontext=system_u:system_r:polaris_iosd_t:s0
tcontext=system_u:object_r:admin_home_t:s0_tclass=file permissive= 0
```
### <span id="page-55-1"></span>**Verifying SELinux Enablement**

Use the **show platform software selinux** command to view the SELinux configuration mode:

```
Device# show platform software selinux
            =============================
IOS-XE SELINUX STATUS
=========================================
SElinux Status : Enabled
Current Mode : Enforcing
Config file Mode : Enforcing
```
### <span id="page-56-0"></span>**Troubleshooting SELinux**

If there is an instance of an SELinux violation on your device or network, please reach out to Cisco TAC with the following details:

• The message exactly as it appears on the console or in the system log. For example:

device#request platform software trace archive target flash:selinux\_btrace\_logs

- Output of the **show tech-support** command (text file)
- Archive of Btrace files from the box using the following command:

**request platform software trace archive target <URL>**

• Output of the **show platform software selinux** command

I